# IOLAN

# Command Line Interface Reference Guide V5.0

Version A1.13.07.2018 Part #5500428-10 (Rev A) July 2018 Copyright Statement

This document must not be reproduced in any way whatsoever, either printed or electronically, without the consent of:

Perle Systems Limited, 60 Renfrew Drive Markham, ON Canada L3R 0E1

Perle reserves the right to make changes without further notice, to any products to improve reliability, function, or design.

Perle, the Perle logo, and IOLAN are trademarks of Perle Systems Limited.

Perle Systems Limited, 2018.

FCC Note IOLAN Products have been found to comply with the limits for a Class A digital device, pursuant to Part 15 of the FCC rules. These limits are designed to provide reasonable protection against harmful interference when the equipment is operated in a commercial environment. This equipment generates, uses, and can radiate radio frequency energy and, if not installed and used in accordance with the instructions in this Guide, may cause harmful interference to radio communications. Operation of this equipment in a residential area is likely to cause harmful interference, in which case the user will be required to correct the interference at his/her own expense.

## EN 55022: 1998, Class A, Note

**WARNING** This is a Class A product. In a domestic environment this product may cause radio interference in which case the user may be required to take adequate measures.

Caution: IOLAN products are approved for commercial use only.

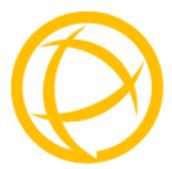

# **Table of Contents**

| Preface11                                                                         |
|-----------------------------------------------------------------------------------|
| About This Book 11                                                                |
| Intended Audience 11                                                              |
| Typeface Conventions11                                                            |
| Contacting Technical Support 12                                                   |
| Making a Technical Support Query12Making a support query via the Perle web page12 |
| Chapter 1 Introduction13                                                          |
| Introduction 13                                                                   |
| CLI Conventions13                                                                 |
| Command Syntax 13                                                                 |
| Command Shortcuts 14                                                              |
| Command Options 14                                                                |
| Chapter 2 Server Commands15                                                       |
| Server Commands 15                                                                |
| Set Custom-App15                                                                  |
| Set Server15                                                                      |
| Set Service                                                                       |
| Show Custom-App18                                                                 |
| Show Modbus                                                                       |
| Show Server19                                                                     |
| Hardware Commands 19                                                              |
| Set Ethernet 19                                                                   |

| Show Hardware                                                                                                    | 19                                                                                                    |
|----------------------------------------------------------------------------------------------------|----------------------------------------------------------------------------------------------------|
| Modbus Commands                                                                                                    | 20                                                                                                    |
| Set Modbus Gateway                                                                                                    | 20                                                                                                    |
| Show Modbus                                                                                                    | 21                                                                                                    |
| TruePort Baud Commands                                                                                                    | 21                                                                                                    |
| Set TruePort Remap-Baud                                                                                                    |                                                                                                    |
| Show TruePort                                                                                                    | 21                                                                                                    |
| IPv6 Commands                                                                                                    | 22                                                                                                    |
| Set IPv6                                                                                                    | 22                                                                                                    |
| Show IPv6                                                                                                    | 22                                                                                                    |
| Add Custom-IPv6                                                                                                    | 23                                                                                                    |
| Set Custom-IPv6                                                                                                    | 23                                                                                                    |
| Delete Custom-IPv6                                                                                                    |                                                                                                    |
| Chapter 3 User Commands                                                                                                    | 25                                                                                                    |
| Commands for Users Logged Into the IOLAN                                                                                                    | 25                                                                                                    |
|                                                                                                    |                                                                                                    |
| Admin                                                                                                    | 25                                                                                                    |
| Admin<br>Help                                                                                                    | -                                                                                                    |
|                                                                                                    | 25                                                                                                    |
| Help                                                                                                    | 25<br>25                                                                                                    |
| Help<br>Line                                                                                                    | 25<br>25<br>25                                                                                                 |
| Help<br>Line<br>Kill Line                                                                                                    |                                                                                                    |
| Help<br>Line<br>Kill Line<br>Kill Session                                                                                                    |                                                                                                    |
| Help<br>Line<br>Kill Line<br>Kill Session<br>Logout                                                                                               |                                                                                                    |
| Help<br>Line<br>Kill Line<br>Kill Session<br>Logout<br>Menu                                                                                       | 25<br>25<br>25<br>25<br>25<br>25<br>25<br>26<br>26                                                             |
| Help<br>Line<br>Kill Line<br>Kill Session<br>Logout<br>Menu<br>Ping                                                                               | 25<br>25<br>25<br>25<br>25<br>25<br>25<br>26<br>26<br>26<br>26                                                 |
| Help<br>Line<br>Kill Line<br>Kill Session<br>Logout<br>Menu<br>Ping<br>Resume                                                                     | 25<br>25<br>25<br>25<br>25<br>25<br>25<br>26<br>26<br>26<br>26<br>26                                           |
| Help<br>Line<br>Kill Line<br>Kill Session<br>Logout<br>Menu<br>Ping<br>Resume<br>Screen                                                           | 25<br>25<br>25<br>25<br>25<br>25<br>26<br>26<br>26<br>26<br>26<br>26<br>26                                     |
| Help<br>Line<br>Kill Line<br>Kill Session<br>Logout<br>Menu<br>Ping<br>Resume<br>Screen<br>Screen<br>Set Termtype                                 | 25<br>25<br>25<br>25<br>25<br>25<br>26<br>26<br>26<br>26<br>26<br>26<br>26<br>26<br>27                         |
| Help<br>Line<br>Kill Line<br>Kill Session<br>Logout<br>Menu<br>Ping<br>Resume<br>Screen<br>Screen<br>Set Termtype<br>Set User                     | 25<br>25<br>25<br>25<br>25<br>25<br>26<br>26<br>26<br>26<br>26<br>26<br>26<br>26<br>27<br>27<br>27             |
| Help<br>Line<br>Kill Line<br>Kill Session<br>Logout<br>Menu<br>Ping<br>Resume<br>Screen<br>Screen<br>Set Termtype<br>Set User<br>Set User Session | 25<br>25<br>25<br>25<br>25<br>25<br>26<br>26<br>26<br>26<br>26<br>26<br>26<br>26<br>27<br>27<br>27<br>27<br>28 |
| HelpLineKill LineKill SessionLogoutMenuPingResumeScreenSet TermtypeSet UserSet User SessionShow Line Users                                        | 25<br>25<br>25<br>25<br>25<br>25<br>26<br>26<br>26<br>26<br>26<br>26<br>26<br>27<br>27<br>27<br>28<br>28       |

| Start                           |    |
|---------------------------------|----|
| Telnet                          | 29 |
| Version                         | 30 |
| Configuring Users               | 30 |
| Add User                        | 30 |
| Delete User                     | 30 |
| Set Default User                | 30 |
| Set User                        | 32 |
| Set User Session                | 34 |
| Show Default User               | 34 |
| Show User                       | 34 |
| Chapter 4 Line Commands         | 35 |
| 1-Port vs. 2-Port Line Commands | 35 |
| Line Commands                   | 35 |
| Set Line                        | 35 |
| Set Line Interface              | 40 |
| Set Line Service                | 41 |
| Set Modem                       | 43 |
| Set Termtype                    | 44 |
| Show Line                       | 44 |
| Line Service Commands           | 44 |
| Set Custom-App                  | 44 |
| Set Telnet-Client               | 45 |
| Set UDP                         |    |
| Set Vmodem                      | 47 |
| Set Vmodem-Phone                |    |
| Set Modbus-Slave Line           | 49 |
| Set Modbus-Master Line          | 49 |
| Set Multihost Line              | 50 |
| Set Line Initiate-Connection    | 50 |
| Show Custom-App                 | 51 |
| Show Interface                  | 51 |

| Show Modbus51                 |
|-------------------------------|
| Show Telnet-Client 51         |
| Show UDP                      |
| Show Vmodem51                 |
| Show Vmodem-Phone51           |
| Modem Commands 52             |
| Add Modem 52                  |
| Delete Modem 52               |
| Show Modems                   |
| Packet Forwarding Commands 53 |
| Set Packet-Forwarding Line53  |
| Show Packet-Forwarding Line55 |
| Chapter 5 Network Commands57  |
| SNMP Commands 57              |
| Add Community 57              |
| Add Trap57                    |
| Delete Community58            |
| Delete Trap58                 |
| Set SNMP58                    |
| Set SNMP engine-id-string59   |
| Set SNMP inform-timeout59     |
| Set SNMP inform-retries 59    |
| Show SNMP59                   |
| TFTP Commands60               |
| Set Server TFTP 60            |
| Hosts Commands 60             |
| Add Host 60                   |
| Delete Host60                 |
| Set Host                      |
| Show Hosts61                  |
| Gateway Commands61            |

| Add Gateway                                                                                                    |                                    |
|----------------------------------------------------------------------------------------------------|------------------------------------|
| Delete Gateway                                                                                                    |                                    |
| •                                                                                                    |                                    |
| Show Gateways                                                                                                    |                                    |
| Logging Commands                                                                                                    |                                    |
| Set Syslog                                                                                                    |                                    |
| Show Syslog                                                                                                    |                                    |
| Chapter 6 Time Commands                                                                                                    | s65                                |
| Time Commands                                                                                                    |                                    |
| Set Time                                                                                                    |                                    |
| Show Time                                                                                                    |                                    |
| Time/Date Setting Command                                                                                                    | ds65                               |
| Set Date                                                                                                    |                                    |
| Set Time                                                                                                    |                                    |
| Show Date                                                                                                    |                                    |
| Show Time                                                                                                    |                                    |
|                                                                                                    |                                    |
|                                                                                                    | commands67                         |
| Chapter 7 Administration C                                                                                                    |                                    |
| Chapter 7 Administration C<br>Bootup Commands                                                                                                    | commands67                         |
| Chapter 7 Administration C<br>Bootup Commands<br>Reboot                                                                                                    | ommands67<br>67                    |
| Chapter 7 Administration C<br>Bootup Commands<br>Reboot<br>Reset                                                                                                    | commands67<br>67<br>67             |
| Chapter 7 Administration C<br>Bootup Commands<br>Reboot<br>Reset<br>Reset<br>Reset Serial Port Statistics                                                                                                    | commands67<br>67<br>67<br>67<br>67 |
| Chapter 7 Administration C<br>Bootup Commands<br>Reboot<br>Reset<br>Reset<br>Reset Serial Port Statistics<br>Reset Factory                                                                                                    | commands                           |
| Chapter 7 Administration C<br>Bootup Commands<br>Reboot<br>Reset<br>Reset<br>Reset Serial Port Statistics<br>Reset Factory<br>Save                                                                                                    | commands                           |
| Chapter 7 Administration C<br>Bootup Commands<br>Reboot<br>Reset<br>Reset Serial Port Statistics<br>Reset Factory<br>Save<br>Set Bootup                                                                                               | Commands                           |
| Chapter 7 Administration C<br>Bootup Commands<br>Reboot<br>Reset<br>Reset<br>Reset Serial Port Statistics<br>Reset Factory<br>Save<br>Set Bootup<br>Show ARP<br>Set cli                                                               | Commands                           |
| Chapter 7 Administration C<br>Bootup Commands<br>Reboot<br>Reset<br>Reset<br>Reset Serial Port Statistics<br>Reset Factory<br>Save<br>Set Bootup<br>Show ARP<br>Set cli                                                               | Commands                           |
| Chapter 7 Administration C<br>Bootup Commands<br>Reboot<br>Reset<br>Reset<br>Reset Serial Port Statistics<br>Reset Factory<br>Save<br>Set Bootup<br>Show ARP<br>Set cli<br>Show Bootup                                                | Commands                           |
| Chapter 7 Administration C<br>Bootup Commands<br>Reboot<br>Reset<br>Reset<br>Reset Serial Port Statistics<br>Reset Factory<br>Save<br>Set Bootup<br>Show ARP<br>Set cli<br>Show Bootup<br>TFTP File Transfer Comman                   | Commands                           |
| Chapter 7 Administration C<br>Bootup Commands<br>Reboot<br>Reset<br>Reset<br>Reset<br>Set Serial Port Statistics<br>Reset Factory<br>Save<br>Set Bootup<br>Show ARP<br>Set cli<br>Show Bootup<br>TFTP File Transfer Comman<br>Netload | Commands                           |

| Netload                      | 70 |
|------------------------------|----|
| Set                          | 71 |
| MOTD Commands                | 71 |
| Set MOTD                     | 71 |
| Show MOTD                    | 71 |
| Chapter 8 Statistic Commands | 72 |
| Configuration Statistics     | 72 |
| Show Netstat                 | 72 |
| Show Modbus Statistics       | 72 |
| Show Netstat Statistics      | 73 |
| Show Routes                  | 73 |
| Run-Time Statistics          |    |
| Delete Arp                   | 73 |
| Show Arp                     | 73 |
| Show Serial                  | 73 |
| Uptime                       | 73 |

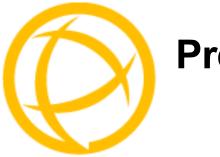

# Preface

# **About This Book**

This guide provides the information you need to configure the IOLAN using the Command Line Interface (CLI).

# **Intended Audience**

This guide is for administrators who will be configuring the IOLAN.

Some prerequisite knowledge is needed to understand the concepts and examples in this guide:

- If you are using an external authentication application(s), working knowledge of the authentication application(s).
- Knowledge of TFTP, the transfer protocol the IOLAN uses.

## **Typeface Conventions**

Most text is presented in the typeface used in this paragraph. Other typefaces are used to help you identify certain types of information. The other typefaces are:

| Typeface Example                                 | Usage                                                                                                    |
|--------------------------------------------------|----------------------------------------------------------------------------------------------------|
| At the C: prompt, type:<br>add host              | This typeface is used for code examples and<br>system-generated output. It can represent a line you type<br>in, or a piece of your code, or an example of output.                                                                                                    |
| Set the value to <b>TRUE</b> .                   | The typeface used for TRUE is also used when referring to<br>an actual value or identifier that you should use or that is<br>used in a code example.                                                                                                    |
| subscribe project subject                        | The italicized portion of these examples shows the typeface used for variables that are placeholders for values you specify. This is found in regular text and in code examples as shown. Instead of entering <i>project</i> , you enter your own value, such as stock_trader, and for <i>yourcode</i> , enter the name of your program. |
| IOLAN DS Family User's Guide                     | This typeface indicates a book or document title.                                                                                                    |
| See <i>About This Book</i> for more information. | This indicates a cross-reference to another chapter or section that you can click on to jump to that section.                                                                                                    |

# **Contacting Technical Support**

## Making a Technical Support Query

## Making a support query via the Perle web page

Send details of your problem to the Technical Support Team using the email links provided on the Perle web site at http://www.perle.com in the Support/Services area.

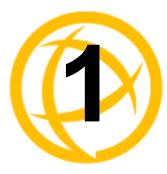

# Introduction

# Introduction

This chapter provides the command line interface (CLI) options available for the IOLAN. The commands are grouped by function.

# **CLI Conventions**

This section explains how to interpret the CLI syntax. If you are an existing Terminal Server customer and would like to configure the IOLAN in the native Terminal Server interface, you can type the command ts-config to display and use the native Terminal Server interface (you must have User Level Admin). See your *Terminal Server User Guide* for information on using the Terminal Server interface.

## **Command Syntax**

Each command is broken down into several categories:

- **Description**—Provides a brief explanation of how the command is used.
- User Level—Shows which user level(s) (Restricted, Normal, and/or Admin) can issue the command. Some commands have options that are available for one user level and not for another level; this usually occurs when a command is valid for both Normal and Admin user levels, where the Admin user level command will have extended options.
- **Syntax**—Shows the actual command line options. The options can be typed in any order on the command line. The syntax explanation will use the following command to break down the command syntax:

```
set service [dhcp/bootp on|off] [telnetd on|off] [httpd on|off]
[snmpd on|off] [spcd on|off] [syslog on|off] [dmgrd on|off]
```

Square brackets ([]) show the options that are available for the command. You can type a command with each option individually, or string options together in any order you want. For example,

set service dhcp/bootp on telnetd off

- Angle brackets (<>) show that the text inside the brackets is a description for a variable value that you must fill in according to your requirements. In the set server command, you must determine the values for domain, internet, name, password-limit, and subnet-bit-length, if you wish to specify them and not use their defaults (default values provided in the Options description). The angle brackets can also contain a range that can be used.
- The pipe (|) shows an 'or' condition. For example, valid values for telnetd are either on or off.

• **Options**—Provides an explanation of each of the options for a command and the default value if there is one. Some commands do not have any options, so this category is absent.

## **Command Shortcuts**

When you type a command, you can specify the shortest unique version of that command or you can press the **ESC** or **TAB** key to complete the command. For example, the following command:

```
set telnet-client map-to-crlf off
```

can be typed as:

set tel map off

or, you can use the **ESC** key to complete the lines as you go along:

```
set tel<ESC>net-client ma<ESC>p-to-crlf off
```

where the <ESC> key was pressed to complete the option as it was typed.

## **Command Options**

When you are typing commands on the command line (while connected to the IOLAN), you can view the options by typing a question mark (?) after any part of the command to see what options are available/valid. For example:

```
DG1$ set vmodem ?
failure-string
host
port
style
success-string
suppress
DG1$ set vmodem failure-string ?
<text>
                         30 characters maximum
DG1$ set vmodem failure-string "Vmodem failed" ?
failure-string
host
port
style
success-string
suppress
Or press Enter to confirm command
DG1$ set vmodem failure-string "Vmodem failed"
DG1$ show vmodem
Host
Host Port
Success String
                         "Vmodem failed"
Failure String
Suppress
                         Off
Style
                         Numeric
DG1$
```

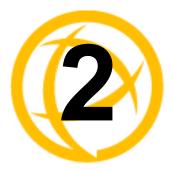

# Server Commands

This chapter defines all the CLI commands associated with configuring the IOLAN's server parameters.

# **Server Commands**

## Set Custom-App

| Description | You can create a custom application that can run on the IOLAN using the Perle SDI |  |
|-------------|-----------------------------------------------------------------------------------|--|
|             | (Software Developer Kit).                                                         |  |
| User Level  | Admin                                                                             |  |
| Syntax      | <pre>set custom-app server program-command-line <command/></pre>                  |  |
|             |                                                                                   |  |
| Options     | program-command-line                                                              |  |

The name of the SDK program executable that has been already been downloaded to the IOLAN, plus any parameters you want to pass to the program. Maximum of 80 characters. Use the **shell** CLI command as described in the *SDK Programmer's Guide* to manage the files that you have downloaded to the IOLAN. For example, using sample outraw program, you would type:

outraw -s 0 192.168.2.1:10001 Acct:10001

if you were starting the application on the Server (notice the -s 0 parameter specifies Line 1).

## **Set Server**

| Description | Sets server parameters.                                                                                |
|-------------|----------------------------------------------------------------------------------------------------|
| User Level  | Admin                                                                                                  |
| Syntax      | set server [auto-obtain-gw on off] [banner on off] [break on off]                                      |
|             | [bypass-password on off]                                                                               |
|             | <pre>{data-logging-buffer-size<interger>] [domain <string>]</string></interger></pre>                  |
|             | [flush-on-close on off] [internet <ipv4_address>]</ipv4_address>                                       |
|             | [internet dhcp/bootp on off] [internet mtu <integer>]</integer>                                        |
|             | [monitor-connection-every < seconds>] [monitor-connection-timeout                                      |
|             | <pre><seconds>][monitor-connection-number <integer>][name <string>]</string></integer></seconds></pre> |
|             | <pre>[netmask <ipv4_address>][oem-login on off]</ipv4_address></pre>                                   |
|             | [password-limit <0-10>] [prompt-with-name on off]                                                      |
|             | [single-telnet on off][data-logging-buffer-size                                                        |
|             | <pre><integer>][pre-v4.3g-data-logging on off] [prompt with name</integer></pre>                       |
|             | on off] single-telnet on off]                                                                          |
|             | <pre>set server[udp-always-arp on off] [tftp [retry <integer>]</integer></pre>                         |
|             | [timeout <integer>]] (available on 1 port models)</integer>                                            |
|             |                                                                                                    |

#### **Options** auto-obtain-gw

When DHCP/BOOTP is enabled, you can enable this option to have the IOLAN receive the Default Gateway IP address from the DHCP/BOOTP server.

#### banner

This parameter concerns the banner information (product name/software version). This banner information is presented to a user with a login prompt. For security reasons, you can turn off the display of this information. The default is **Off**.

#### break

Enables/disables the existing Reverse Telnet break signal and the out-of-band break signals for TruePort. The default value is **Off**.

#### bypass-password

When set, authorised users who do not have a password set, with the exception of the Admin user, WILL NOT be prompted for a password at login with **Local Authentication**.

## dhcp/bootp

Enables the DHCP/BOOTP client process in the IOLAN. By default, this is disabled/off. If this is enabled, the server IP address parameter is disabled.

## mtu

The Maximum Transmission Unit (MTU) size of an IP frame that will be sent over the network. Only one MTU size can be set for both IPV4 and IPV6 frames

MTU sizes: 68-1500 bytes

Default size: 1500 bytes.

## domain\_name

Unique name for your domain, your location in the global network. Like Hostname, it is a symbolic, rather than a numerical, identifier.

#### flush-on-close

When enabled, deletes any pending outbound data when a port is closed; as opposed to maintaining the port to send pending data. The default value is **Off**.

## internet

The IOLAN's unique IPv4 network IP address. If you are using the IOLAN in an IPv6 network, this field can be left blank.

#### monitor-connection-every

Specify how often, in seconds, the IOLAN will send a TCP keepalive. This only applies to line service types that support the keepalive feature. T

Default Interval: 180 seconds.

#### monitor-connection-timeout

Sets the maximum time to wait for a response after sending a TCP keepalive message. **Values:** 1-32767 seconds

**Default:** 5 seconds

#### monitor-connection-number

The number of TCP keepalive retries before the connection is closed. Values: 1-32767 Default: 5

#### name

You must supply a name for the IOLAN.

#### netmask

The network subnet mask. For example, 255.255.0.0.

## oem-login

When set, and a custom language file is in use, the login prompt will use the string defined in the language file as the login prompt instead of the default prompt, login:.

## password-limit

The number of attempts a user is allowed to enter a password for a serial port connection from the network, before the connection is terminated and the user has to attempt to login again. For users logging into the serial port, if this limit is exceeded, the serial port is disabled for 5 minutes. A user with Admin level rights can restart the serial port, bypassing the timeout, by issuing a kill on the disabled serial port. The default value is **3**.

## prompt-with-name

Displays the **Server Name** field value instead of default product name. When enabled, the **Server Name** is displayed in the IOLAN login prompt, CLI prompt and WebManager login screen. The default value is **Off**.

## single-telnet

In this mode of operation, the IOLAN will only allow for a single TCP connection at a time to exist for each serial port configured for a reverse connection type. Subsequent connection attempts will be refused until all of the following conditions are met;

- No active connection to serial port exists and at least 1 second has passed since last connection was terminated.
- All data from previous connection on the serial port has been transmitted.

The IOLAN has logic to automatically detect when a reverse connection is no longer active. When this happens, the connection is reset and the server can go back to a **listening for an incoming connection** state.

Applications using Single Telnet need to be aware that there can be some considerable delay between a network disconnection and the port being available for the next connection attempt; this is to allow any data sent on prior connections to be transmitted out of the serial port. Application network retry logic needs to accommodate this feature. The default value is **Off**.

### retry

The number of times the IOLAN will attempt to transfer (using TFTP) a file to/from a host. Enter a value between 0 and 5. The default is **5**. A value of **0** (zero) means that the IOLAN will not attempt a retry should TFTP fail.

## timeout

The time, in seconds, that the IOLAN will wait for a successful transmit or receipt of TFTP packets before retrying a TFTP transfer. Enter a value between 3 and 10. The default is **3** seconds.

## data-logging-buffer-size

The minimum data buffer size for all models is 256 KB. The maximum data buffer size is 4000 KB. If the data buffer is filled, incoming serial data will overwrite the oldest data.

## Data logging is only valid for Trueport and TCP Sockets profiles.

Values: 256-4000 KB

Default Buffer Size: 256 KB

## pre-4.3g data-logging

Enable the data logging feature previous toV4.3 firmware. **Default:** Disabled

## udp-always-arp

This controls whether the IOLAN will attempt an ARP each time there is data to be transmitted and the ARP table does not have a valid ARP entry for the destination. When set to "off", a new ARP will only be attempted after a timeout period. Any data to be sent before the timeout elapses, will be silently discarded.

Default: Off

## **Set Service**

| Description<br>User Level<br>Syntax | Sets server service parameters.<br>Admin<br>set service [telnetd on off] [httpd on off] [snmpd on off]<br>[spcd on off] [syslog on off] [dmgrd on off] [modbusd on off]                                                      |
|-------------------------------------|----------------------------------------------------------------------------------------------------|
| Options                             | telnetd                                                                                                    |
|                                     | Telnet daemon process in the IOLAN on port 23.                                                                                                    |
|                                     | httpd                                                                                                    |
|                                     | HTTP daemon process in the IOLAN on port 80.                                                                                                    |
|                                     | snmpd                                                                                                    |
|                                     | SNMP daemon process in the IOLAN on port 161.                                                                                                    |
|                                     | spcd                                                                                                    |
|                                     | SPC (Trueport) daemon process in the IOLAN on port 668.                                                                                                    |
|                                     | syslog                                                                                                    |
|                                     | Syslog client process in the IOLAN.                                                                                                    |
|                                     | dmgrd                                                                                                    |
|                                     | DeviceManager daemon process in the IOLAN. If you disable this service, you will not<br>be able to connect to the IOLAN with the DeviceManager application.<br>DeviceManagerD listens on port 33812 and sends on port 33813. |
|                                     | modbusd                                                                                                    |
|                                     | Modbus daemon process in the IOLAN on port 502.                                                                                                    |
| Show Custom-App                     |                                                                                                    |

DescriptionShows the custom application server settings.User LevelAdminSyntaxshow custom-app server

## **Show Modbus**

DescriptionShows the Modbus settings for the gateway.User LevelNormal, AdminSyntaxshow modbus gateway

## **Show Server**

DescriptionShows the parameters set for the server.User LevelAdmin, NormalSyntaxshow server

# **Hardware Commands**

## Set Ethernet

| Description | Sets the hardware configuration for the Ethernet port(s). |
|-------------|-----------------------------------------------------------|
| User Level  | Admin                                                     |
| Syntax      | set ethernet speed-and-duplex                             |
|             | auto 10-half 10-full 100-half 100-full 1000 full          |
| Options     | auto 10-half 10-full 100-half 100-full 1000-full          |

Define the ethernet connection speed at one of the following:

- auto-automatically detects the ethernet interface speed and duplex
- 10 Mbps Half Duplex
- 10 Mbps Full Duplex
- 100 Mbps Half Duplex
- 100 Mbps Full Duplex
- 1000 Mbps Full Duplex

## **Show Hardware**

DescriptionShows the hardware resources, Ethernet link status, date and time.User LevelNormal, AdminSyntaxshow hardware

## **Modbus Commands**

## Set Modbus Gateway

**Description** Sets the Modbus parameters for the IOLAN when it is operating as a Modbus Gateway. **User Level** Admin

```
Syntax set modbus gateway [addr-mode embedded|re-mapped]
set modbus gateway [broadcast on|off]
set modbus gateway [char-timeout <number>]
set modbus gateway [next-req-delay <number>]
set modbus gateway [exceptions on|off]
set modbus gateway [idle-timer <number>]
set modbus gateway [mess-timeout <number>]
set modbus gateway [port <TCP/UDP_port>]
set modbus gateway [req-queuing on|off]
set modbus gateway [remapped-id <1-247>]
set modbus gateway [ip-aliasing on|off]
```

## Options addr-mode

Determines if the original UID address will be embedded in the transmission header or if a specified (remapped) UID will be embedded in the transmission header.

## broadcast

When enabled, a UID of 0 (zero) indicates that the message will be broadcast to all Modbus Slaves. The default is **Off**.

#### char-timeout

Used in conjunction with the Modbus RTU protocol, specifies how long to wait, in milliseconds, after a character to determine the end of frame. The default is **30** ms.

#### next-req-delay

A delay, in milliseconds, to allow serial slave(s) to re-enable receivers before issuing next Modbus Master request. The default is **50** ms.

### exceptions

When enabled, an exception message is generated and sent to the initiating Modbus device when any of the following conditions are encountered: there is an invalid UID, the UID is not configured in the Gateway, there is no free network connection, there is an invalid message, or the target device is not answering the connection attempt. The default is **On**.

## idle-timer

Specifies the number of seconds that must elapse without any network or serial traffic before a connection is dropped. If this parameter is set to 0 (zero), a connection will not be dropped (with the following exceptions: the TCP KeepAlive causes the connection to be dropped or the Modbus device drops the connection). The default is **10** seconds.

## mess-timeout

Time to wait, in milliseconds, for a response message from a Modbus TCP or serial slave (depending if the Modbus Gateway is a Master Gateway or Slave Gateway, respectively) before sending a Modbus exception. The default is **1000** ms.

#### port

The network port number that the Slave Gateway will listen on for both TCP and UDP messages. The default is **502**.

## req-queuing

When enabled, allows multiple, simultaneous messages to be queued and processed in order of reception. The default is **On**.

## remapped-id

Specify the UID that will be inserted into the message header for the Slave Modbus serial device. Valid values are 1-247.

## ip-aliasing

When enabled, allows for multiple requests to serial slaves (from an Ethernet Master/s] to be processed simultaneously.

Default: Off

## **Show Modbus**

DescriptionDisplays the Modbus Gateway parameters.User LevelAdminSyntaxshow modbus gateway

show modbus slave|master <line number>

## **TruePort Baud Commands**

## Set TruePort Remap-Baud

| Description | This command allows for the remapping of the baud rate being specified by the Serial application to a different value on the physical serial port on the IOLAN. |
|-------------|----------------------------------------------------------------------------------------------------|
| User Level  |                                                                                                    |
| Syntax      | set trueport remap-baud                                                                                                    |
| ·           | 50 75 110 134 150 200 300 600 1200 1800 2400 4800 9600 19200 <br>38400                                                                                          |
|             | 50 75 110 134 150 200 300 600 1200 1800 2400 4800 9600 19200                                                                                                    |
|             | 38400 57600 115200 230400 28800 [custom <baud_rate>]</baud_rate>                                                                                                |
| Options     | 50 75 110 134 150 200 300 600 1200 1800 2400 4800 9600 19200 38400                                                                                              |
|             | The configured baud rate of the TruePort client.                                                                                                    |
|             | 50 75 110 134 150 200 300 600 1200 1800 2400 4800 9600 19200 38400 <br>57600 115200 230400 28800 [custom <baud_rate>]</baud_rate>                               |
|             | The actual baud rate that runs between the IOLAN and the connected serial device. You                                                                           |

can also specify a custom baud rate; valid values are 50-230400.

## **Show TruePort**

DescriptionShows the IOLAN TruePort remapping table.User LevelNormal, AdminSyntaxshow trueport

# **IPv6 Commands**

## Set IPv6

Show IPv6

| Description<br>User Level<br>Syntax | Configures the basic IPv6 settings.<br>Admin<br>set ipv6 [dhcpv6-settings ipv6-address on off]<br>[dhcp-settings network-prefix on off]                                                                                                    |
|-------------------------------------|----------------------------------------------------------------------------------------------------|
|                                     | Set ipv6 enable-ipv6-addressing on off<br>[obtain-using auto-ipv6 dhcpv6]                                                                                                    |
| Options                             | dhcpv6-settings                                                                                                    |
|                                     | Determines the types of information that the IOLAN will accept from the DHCPv6 server, IPv6 address(es) and/or network prefix(es).                                                                                                    |
|                                     | ivp6-address                                                                                                    |
|                                     | When enabled, the IOLAN will accept IPv6 address(es) from the DHCPv6 server. This is <b>off</b> by default.                                                                                                    |
|                                     | network-prefix                                                                                                    |
|                                     | When enabled, the IOLAN will accept the network prefix from the DHCPv6 server. This is <b>off</b> by default.                                                                                                    |
|                                     | enable-ipv6-addressing                                                                                                    |
|                                     | When enabled, you can configure the IOLAN to obtain the IPv6 address(es) using IPv6<br>Autoconfiguration or a DHCPv6 server.<br><b>Default:</b> Enabled                                                                                                    |
|                                     |                                                                                                    |
|                                     | <ul> <li>obtain-using auto-ipv6 dhcpv6</li> <li>auto-ipv6—When enabled, the IOLAN will send out a Router Solicitation message. If a Router Advertisement message is received, the IOLAN will configure the IPv6 address(es) and configuration parameters based on the information contained in the advertisement. If no Router Advertisement message is received, the IOLAN will attempt to connect to a DHCPv6 server to obtain IPv6 addresses and other configuration parameters. This is the default.</li> </ul> |
|                                     | • <b>dhcpv6</b> —When enabled, requests IPv6 address(es) and configuration information from the DHCPv6 server.                                                                                                    |
| Description                         | Shows the IPv6 settings                                                                                                    |

DescriptionShows the IPv6 settings.User LevelAdminSyntaxshow ipv6

## Add Custom-IPv6

| Description<br>User Level<br>Syntax | Adds a custom IPv6 address to the IOLAN. You can specify either a complete IPv6<br>address or an IPv6 network address.<br>Admin<br>add custom-ipv6 method auto network-prefix <network_prefix><br/>[prefix-bits &lt;0-64&gt;]<br/>add custom-ipv6 method manual ipv6-address <ipv6_address><br/>[prefix-bits &lt;0-128&gt;]</ipv6_address></network_prefix> |  |
|-------------------------------------|----------------------------------------------------------------------------------------------------|--|
| Options                             | method auto                                                                                                    |  |
|                                     | When this option is specified, the IOLAN will derive an IPv6 address from the entered network prefix and the IOLAN's MAC address. This is the default option.                                                                                                    |  |
|                                     | network-prefix                                                                                                    |  |
|                                     | Specify the IPv6 network prefix. The IOLAN will derive the complete IPv6 address from the entered network prefix and the IOLAN's MAC address.                                                                                                    |  |
|                                     | prefix-bits (auto)                                                                                                    |  |
|                                     | Specify the network prefix bits for the IPv6 address.<br>Range: 0-64<br>Default: 64                                                                                                    |  |
|                                     | method manual                                                                                                    |  |
|                                     | Specify this option when you want to enter a specific IPv6 address.                                                                                                    |  |
|                                     | ipv6-address                                                                                                    |  |
|                                     | Specify the complete IPv6 address.<br>Field Format: IPv6 address                                                                                                    |  |
|                                     | prefix-bits (manual)                                                                                                    |  |
|                                     | Specify the network prefix bits for the IPv6 address.<br>Range: 0-128<br>Default: 64                                                                                                    |  |
|                                     |                                                                                                    |  |
| Set Custom-IPv6                     |                                                                                                    |  |
| Description<br>User Level<br>Syntax | Configures custom IPv6 network and IP addresses.<br>Admin<br>set custom-ipv6 <config_ipv6_address> method auto<br/>network-prefix <network_prefix> [prefix-bits &lt;0-64&gt;]</network_prefix></config_ipv6_address>                                                                                                    |  |
|                                     | <pre>set custom-ipv6 <config_ipv6_address> method manual ipv6-address <ipv6_address> [prefix-bits &lt;0-128&gt;]</ipv6_address></config_ipv6_address></pre>                                                                                                    |  |

## Options method auto

When this option is specified, the IOLAN will derive an IPv6 address from the entered network prefix and the IOLAN's MAC address. This is the default option.

## network-prefix

Specify the IPv6 network prefix. The IOLAN will derive the complete IPv6 address from the entered network prefix and the IOLAN's MAC address.

## prefix-bits (auto)

Specify the network prefix bits for the IPv6 address.

Range: 0-64

Default: 64

## method manual

Specify this option when you want to enter a specific IPv6 address.

## ipv6-address

Specify the complete IPv6 address. **Field Format:** IPv6 address

## prefix-bits (manual)

Specify the network prefix bits for the IPv6 address. Range: 0-128 Default: 64

## **Delete Custom-IPv6**

DescriptionDeletes the specified custom IPv6 address. To see a list of configured IPv6 addresses,<br/>type the command delete custom-ipv6 ?.User LevelAdminSyntaxdelete custom-ipv6 <config\_ipv6\_address>

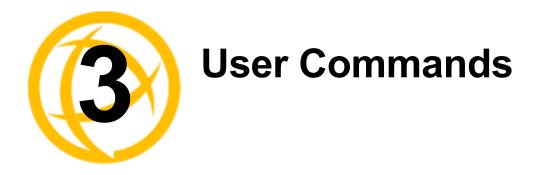

This chapter defines all the CLI commands available to users who are logged into the IOLAN.

# **Commands for Users Logged Into the IOLAN**

## Admin

|              | •                                   | Changes a Normal-level user to the Admin user. When you press <b>Enter</b> after you type this command, you will be prompted for the Admin password.<br>Normal admin                              |
|--------------|-------------------------------------|----------------------------------------------------------------------------------------------------|
| Help         |                                     |                                                                                                    |
|              | -                                   | Displays help on using the command line interface (CLI).<br>Restricted, Normal, Admin<br>help                                                                                                    |
| Line         |                                     |                                                                                                    |
|              | Description<br>User Level<br>Syntax | Displays a menu of configured serial ports.<br>Admin<br>line                                                                                                    |
| Kill Line    |                                     |                                                                                                    |
|              | Description                         | Restarts a line. On IOLANs with more than 1 port, you can specify a port number and then a range of ports; for example, kill line 4, 10-13, 15. On single port models, use the command kill line. |
|              | User Level<br>Syntax                |                                                                                                    |
| Kill Sessior | ı                                   |                                                                                                    |
|              | -                                   | Kills an active session.<br>Restricted, Normal, Admin<br>kill session 1 2 3 4<br>1 2 3 4<br>The number of the session(s) you want to kill.                                                        |

## Logout

**Description** Logs the user out from the IOLAN.

|        | User Level<br>Syntax | Restricted, Normal, Admin<br>logout                                                                                    |
|--------|----------------------|----------------------------------------------------------------------------------------------------|
| Menu   |                      |                                                                                                    |
|        | -                    | Switches from a command line based interface to Menu mode of operation.<br>Restricted, Normal, Admin<br>menu           |
| Ping   |                      |                                                                                                    |
|        | Description          | This command checks to see if a given host is reachable via an IP message. The specific message used is called a ping. |
|        | User Level<br>Syntax | Normal, Admin<br>ping <hostname ip_address=""> [<packet_size>] [&lt;#_of_packets&gt;]</packet_size></hostname>         |
|        | Options              | <hostname ip_address=""></hostname>                                                                                    |
|        | -                    | The DNS resolvable host name or IP address of the machine you are trying to ping.                                      |
|        |                      | <pre><packet_size></packet_size></pre>                                                                                 |
|        |                      | Enter the number of data bytes to be sent. The default is 100 bytes.                                                   |
|        |                      | <#_of_packets>                                                                                                    |
|        |                      | Enter the number of the packets you want to send. The default is 10.                                                   |
| Resume |                      |                                                                                                    |

## Res

| Description | Resumes a started session.                    |
|-------------|-----------------------------------------------|
| User Level  | Restricted, Normal, Admin                     |
| Syntax      | resume 1 2 3 4                                |
| Options     | 1 2 3 4                                       |
|             | The number of the session you want to resume. |

## Screen

Description Switches from a command line based interface to Menu mode of operation. User Level Restricted, Normal, Admin Syntax screen

## Set Termtype

**Description** Sets the type of terminal being used for the current session. User Level Normal, Admin **Syntax** set termtype wyse60|vt100|ansi|dumb|tvi925|ibm3151te|vt320|hp700|term1|term2| term3

## Option wyse60|vt100|ansi|dumb|tvi925|ibm3151te|vt320|hp700|term1|term2|term3

Specifies the type of terminal connected to the line:

- Dumb
- WYSE60
- VT100
- ANSI
- TVI925
- IBM3151TE
- VT320 (specifically supporting VT320-7)
- HP700 (specifically supporting HP700/44)
- Term1, Term2, Term3 (user defined terminals)

## Set User

DescriptionSets the current users settings.User LevelNormal, AdminSyntaxset user . [hotkey-prefix <00-7f>] [password]Optionshotkey-prefix

The prefix that a user types to control the current session. The default value is **hex 01**, which corresponds to **Ctrl-a** (**^a**) (hex value 02 would be Ctrl-b (**^b**), etc.):

- **^a number**—To switch from one session to another, press **^a** and then the required session number. For example, **^a 2** would switch you to session 2. Pressing **^a 0** will return you to the IOLAN Menu.
- **^a n**—Display the next session. The current session will remain active. The lowest numbered active session will be displayed.
- **^a p**—Display the previous session. The current session will remain active. The highest numbered active session will be displayed.
- **^a m**—To exit a session and return to the IOLAN. You will be returned to where you left off. The session will be left running.
- **^a** I—(Lowercase L) Locks the line until the user unlocks it. The user is prompted for a password (any password, excluding spaces) and locks the line. Next, the user must retype the password to unlock the line.
- **^r**—When you switch from a session back to the Menu, the screen may not be redrawn correctly. If this happens, use this command to redraw it properly. This is always **Ctrl R**, regardless of the **Hotkey Prefix**.

The User Hotkey Prefix value overrides the Line Hotkey Prefix value. You can use the Hotkey Prefix keys to lock a line only when the line Lock parameter is On.

## password

The password the user will need to enter to login to the IOLAN. This case-sensitive field accepts a maximum of 16 characters.

## **Set User Session**

**Description** Sets the current users session settings. User Level Normal, Admin 

 Syntax
 set user . session 1|2|3|4|\* [auto on|off] [type off|telnet]

 set user . session 1|2|3|4|\* telnet-options [host <config\_host>]

 [port <TCP\_port>] [termtype <terminal\_name>] [line-mode on|off]

 [map-cr-crlf on|off] [local-echo on|off] [echo <00-7f>]

 [eof <00-7f>] [erase <00-7f>] [intr <00-7f>] [quit <00-7f>]

 Options
 session

 Specifies the session number (or all, \*) that you are configuring.

## auto

Specify whether or not the session(s) will start automatically when the user logs into the IOLAN.

## telnet-options

See Set Telnet-Client in the IOLAN V5.0 User's Guide.

## Show Line Users

DescriptionShows the users who are on the line.User LevelAdminSyntaxshow line <number> users

## Syslog Console

DescriptionStarts/stops or displays the status of the syslog console.User LevelAdminSyntaxsyslog console start|stop

syslog console status

## **Options** start|stop

Start or stop console logging. When console logging is enabled, syslog messages will be echoed to the current console. These messages are filtered based on the level set in the (remote) syslog options.

#### status

Displays the current console logging status (enabled or disabled).

## **Show Sessions**

DescriptionShows available sessions.User LevelRestricted, Normal, AdminSyntaxshow sessions

## **Show Termtype**

DescriptionShows the terminal type for the current session.User LevelAdminSyntaxshow termtype

## Start

DescriptionStarts a predefined session. Only inactive sessions are displayed.User LevelRestricted, Normal, AdminSyntaxstart 1|2|3|4

Options 1|2|3|4 The number of the session that you want to start.

## Telnet

| Description | Starts a telnet session to the specified host/IP address.                |  |
|-------------|--------------------------------------------------------------------------|--|
| User Level  | Normal, Admin                                                            |  |
| Syntax      | yntax telnet <hostname ip_address=""> [<tcp_port>]</tcp_port></hostname> |  |
|             | <pre>[termtype <terminal_name>] [line-mode on off]</terminal_name></pre> |  |
|             | <pre>[map-cr-crlf on off] [local-echo on off]</pre>                      |  |
|             | [echo <00-7f>] [eof <00-7f>] [erase <00-7f>] [intr <00-7f>]              |  |
|             | [quit <00-7f>] [escape <00-7f>]                                          |  |
|             |                                                                          |  |

**Options** <hostname/IP\_address>

The name (resolvable via DNS) or IP address of the host you wish to connect to with Telnet.

## <tcp\_port>

The port number the target host is listening on for incoming connections. The default for Telnet is port number 23.

#### termtype

Type of terminal attached to this line; for example, ANSI or WYSE60.

## line-mode

When **On**, keyboard input is not sent to the remote host until **Enter** is pressed, otherwise input is sent every time a key is pressed. Default is **Off**.

#### map-cr-crlf

Maps carriage returns (CR) to carriage return line feed (CRLF). The default value is **Off**.

## local-echo

Toggles between local echo of entered characters and suppressing local echo. Local echo is used for normal processing, while suppressing the echo is convenient for entering text that should not be displayed on the screen, such as passwords. This parameter can only be used when **Line Mode** is **On**. Default is **Off**.

## echo

Defines the echo character. When Line Mode is On, typing the echo character echoes the text locally and sends only completed lines to the host. This value is in hexadecimal with a default value of **5** (ASCII value **^E**).

#### eof

Defines the end-of-file character. When Line Mode is On, entering the eof character as the first character on a line sends the character to the remote host. This value is in hexadecimal with a default value of **4** (ASCII value ^**D**).

## erase

Defines the erase character. When Line Mode is Off, typing the erase character erases one character. This value is in hexadecimal with a default value of **8** (ASCII value **^H**).

### intr

Defines the interrupt character. Typing the interrupt character interrupts the current process. This value is in hexadecimal with a default value of **3** (ASCII value ^**C**).

## quit

Defines the quit character. Typing the quit character closes and exits the current telnet session. This value is in hexadecimal with a default value of **1c** (ASCII value **FS**).

## escape

Defines the escape character. Returns you to the command line mode. This value is in hexadecimal with a default value of **1d** (ASCII value **GS**).

## Version

DescriptionDisplays firmware version and build.User LevelNormal, AdminSyntaxversion

# **Configuring Users**

## Add User

| Description          | Adds a user. For units with 4 or less serial ports, you can configure up to 4 users. For units with 8 or more serial ports, the maximum number of users which can be added is 48. This is in addition to the <b>admin</b> user. |
|----------------------|----------------------------------------------------------------------------------------------------|
| User Level<br>Syntax | Admin<br>add user <username></username>                                                                                                    |
| Option               | <username></username>                                                                                                    |
|                      | The name of the user, without spaces. When you finish the command and press <b>Enter</b> , you will be prompted to enter and re-enter a password for the user.                                                                  |

## **Delete User**

| Description | Deletes a user.                                                                                                    |
|-------------|----------------------------------------------------------------------------------------------------|
| User Level  | Admin                                                                                                    |
| Syntax      | <pre>delete user <config_user></config_user></pre>                                                                        |
| Option      | <config_user></config_user>                                                                                               |
|             | You can see a list of users that can be deleted by typing <b>delete user</b> ?. You can not delete the <b>admin</b> user. |

## Set Default User

| Description | Configures the Default User. When adding a new user, the profile of the default user will be used to assign the values of the various parameters of the new user. (CLI and menu only).                                                                       |
|-------------|----------------------------------------------------------------------------------------------------|
| User Level  | Admin                                                                                                    |
| Syntax      | <pre>set default user [host-ip None <ip_address> <config_host>]</config_host></ip_address></pre>                                                                                                    |
|             | [hotkey-prefix <00-7f>] [idle-timer <0-4294967>]                                                                                                    |
|             | [language english customlang]                                                                                                    |
|             | [level admin normal restricted menu]                                                                                                    |
|             | <pre>[line-access readin readwrite [on off] <line(s)> [0]]</line(s)></pre>                                                                                                    |
|             | <pre>[port tcp-clear telnet <tcp_port>]</tcp_port></pre>                                                                                                    |
|             | [service dsprompt telnet tcp-clear] [sess-timer <0-4294967>]                                                                                                    |
| Options     | host-ip                                                                                                    |
|             | For outbound User Services such as <b>Telnet</b> , this is the target host name or IP address. If<br>no IP address is specified, the <b>Host IP</b> value in the <b>Default User</b> configuration will be<br>used. The default is <b>0.0.0.0</b> . or None. |

## hotkey-prefix

The prefix that a user types to control the current session. The default value is **hex 01**, which corresponds to **Ctrl-a** ( $^{a}$ ) (hex value 02 would be Ctrl-b ( $^{b}$ ), etc.):

- **^a number**—To switch from one session to another, press **^a** and then the required session number. For example, **^a 2** would switch you to session 2. Pressing **^a 0** will return you to the IOLAN Menu.
- **^a** n—Display the next session. The current session will remain active. The lowest numbered active session will be displayed.
- **^a p**—Display the previous session. The current session will remain active. The highest numbered active session will be displayed.
- **^a m**—To exit a session and return to the IOLAN. You will be returned to where you left off. The session will be left running.
- **^a** I—(Lowercase L) Locks the line until the user unlocks it. The user is prompted for a password (any password, excluding spaces) and locks the line. Next, the user must retype the password to unlock the line.
- **^r**—When you switch from a session back to the Menu, the screen may not be redrawn correctly. If this happens, use this command to redraw it properly. This is always **Ctrl R**, regardless of the **Hotkey Prefix**.

The User Hotkey Prefix value overrides the Line Hotkey Prefix value. You can use the Hotkey Prefix keys to lock a line only when the line Lock parameter is On.

## idle-timer

The amount of time, in seconds, that the **Idle Timer** will run. Use this timer to close a connection because of inactivity. When the **Idle Timer** expires, because there has been no exchange of data within the specified time, the IOLAN will close the connection. The default value is **0** (zero), meaning that the **Idle Timer** will not expire (the connection is open permanently). The maximum value is 4294967 seconds. The **User Idle Timer** will override the **Line Idle Timer**, with the exception of reverse Telnet sessions.

## language

You can specify whether a user will use **English** or **Customlang** as the language that appears in the Menu or CLI. The IOLAN supports one custom language that must be downloaded to the IOLAN; otherwise, **Customlang** defaults to English.

## level

The access that a user is allowed:

- Admin—The admin level user has total access to the IOLAN. You can create more than one admin user account but we recommend that you only have one. They can monitor and configure the IOLAN.
- Normal—The Normal level user has limited access to the IOLAN. Limited CLI commands and Menu access are available with the ability to configure the user's own configuration settings.
- **Restricted**—The Restricted level user can only access predefined sessions or access the Easy Port Access menu.
- **Menu**—The menu level user will only be able to access predefined session or access the Easy Port Access menu. The Easy Port Access allows the user to connect to the accessible line without disconnecting their initial connection to the IOLAN. Does not have any access to CLI commands.

#### line-access

Specifies the user access rights to each IOLAN device line. Options are:

- **Read/Write**—Users are given read and write access to the line.
- **Read In**—Users are given access to read only outbound data, data that is going from the IOLAN to the device.

The **onloff** option is only for 1-port models. You can disable line access in 2-port + models by specifying 0 (zero).

## phone-number

The phone number the IOLAN will dial to callback the user (you must have set **Callback** to **On**). Enter the number without spaces.

## port

When the **User Service** is **Telnet**, this is the target port number. The default value will change based on the type of **Service** selected; the most common known port numbers are used as the default values.

## service

The type of service that the user will use.

used. The default is **0.0.0.0**. or None.

## sess-timer

The amount of time, in seconds, that the **Session Timer** will run. Use this timer to forcibly close a user's session (connection). When the **Session Timer** expires, the IOLAN will end the connection. The default value is **0** (zero), meaning that the session timer will not expire (the session is open permanently, or until the user logs out). The maximum value is 4294967 seconds. The **User Session Timer** will override the **Line Session Timer**, with the exception of reverse Telnet sessions.

## Set User

| •                    | Sets users settings. Normal-level users can configure only their own settings.<br>Admin-level users can configure any users settings, including their own (with the exception of their User Level, which must stay at Admin).                                                                                                    |
|----------------------|----------------------------------------------------------------------------------------------------|
| User Level<br>Syntax | Normal, Admin<br>set user . [hotkey-prefix <00-7f>] [password]                                                                                                    |
| Admin                | <pre>set user . <username> * [host-ip None <ip_address> <config_host>] [hotkey-prefix &lt;00-7f&gt;] [idle-timer &lt;0-4294967&gt;] [language english customlang] [level admin normal restricted menu] [password] [line-access readin readwrite [on off] <line(s)> [0]] [service dsprompt telnet tcp-clear] [sess-timer &lt;0-4294967&gt;] [port tcp-clear telnet <tcp_port>]</tcp_port></line(s)></config_host></ip_address></username></pre> |
| Options              | host-ip                                                                                                    |
|                      | For outbound User Services such as <b>Telnet</b> , this is the target host name or IP address. If no IP address is specified, the <b>Host IP</b> value in the <b>Default User</b> configuration will be                                                                                                    |

### hotkey-prefix

The prefix that a user types to control the current session. The default value is **hex 01**, which corresponds to **Ctrl-a** ( $^{a}$ ) (hex value 02 would be Ctrl-b ( $^{b}$ ), etc.):

- **^a number**—To switch from one session to another, press **^a** and then the required session number. For example, **^a 2** would switch you to session 2. Pressing **^a 0** will return you to the IOLAN Menu.
- **^a** n—Display the next session. The current session will remain active. The lowest numbered active session will be displayed.
- **^a p**—Display the previous session. The current session will remain active. The highest numbered active session will be displayed.
- **^a m**—To exit a session and return to the IOLAN. You will be returned to where you left off. The session will be left running.
- **^a** I—(Lowercase L) Locks the line until the user unlocks it. The user is prompted for a password (any password, excluding spaces) and locks the line. Next, the user must retype the password to unlock the line.
- **^r**—When you switch from a session back to the Menu, the screen may not be redrawn correctly. If this happens, use this command to redraw it properly. This is always **Ctrl R**, regardless of the **Hotkey Prefix**.

The User Hotkey Prefix value overrides the Line Hotkey Prefix value. You can use the Hotkey Prefix keys to lock a line only when the line Lock parameter is On.

## idle-timer

The amount of time, in seconds, that the **Idle Timer** will run. Use this timer to close a connection because of inactivity. When the **Idle Timer** expires, because there has been no exchange of data within the specified time, the IOLAN will close the connection. The default value is **0** (zero), meaning that the **Idle Timer** will not expire (the connection is open permanently). The maximum value is 4294967 seconds. The **User Idle Timer** will override the **Line Idle Timer**, with the exception of reverse Telnet sessions.

## level

The access that a user is allowed:

- Admin—The admin level user has total access to the IOLAN. You can create more than one admin user account but we recommend that you only have one. They can monitor and configure the IOLAN.
- Normal—The Normal level user has limited access to the IOLAN. Limited CLI commands and Menu access are available with the ability to configure the user's own configuration settings.
- **Restricted**—The Restricted level user can only access predefined sessions or access the Easy Port Access menu.
- **Menu**—The menu level user will only be able to access predefined session or access the Easy Port Access menu. The Easy Port Access allows the user to connect to the accessible line without disconnecting their initial connection to the IOLAN. Does not have any access to CLI commands.

## password

The password the user will need to enter to login to the IOLAN. This case-sensitive field accepts a maximum of 16 characters.

#### line-access

Specifies the user access rights to each IOLAN device line. Options are:

- **Read/Write**—Users are given read and write access to the line.
- **Read In**—Users are given access to read only outbound data, data that is going from the IOLAN to the device.

The **onloff** option is only for 1-port models. You can disable line access in 2-port + models by specifying 0 (zero).

## service

The type of service that the user will use.

## sess-timer

The amount of time, in seconds, that the **Session Timer** will run. Use this timer to forcibly close a user's session (connection). When the **Session Timer** expires, the IOLAN will end the connection. The default value is **0** (zero), meaning that the session timer will not expire (the session is open permanently, or until the user logs out). The maximum value is 4294967 seconds. The **User Session Timer** will override the **Line Session Timer**, with the exception of reverse Telnet sessions.

## port

When the **User Service** is **Telnet**, this is the target port number. The default value will change based on the type of **Service** selected; the most common known port numbers are used as the default values.

## Set User Session

**Description** Configures a users session settings. See *Set User Session* for the options descriptions. User Level Admin

```
Syntax set user .|<username> session 1|2|3|4|* [auto on|off]
[type off|telnet]
```

set user .|<username> session 1|2|3|4|\* telnet-options
[host <config\_host>] [port <TCP\_port>]
[termtype <terminal\_name>] [line-mode on|off]
[map-cr-crlf on|off] [local-echo on|off]
[echo <00-7f>] [eof <00-7f>] [erase <00-7f>] [intr <00-7f>]
[quit <00-7f>]

## Show Default User

DescriptionShows the Default Users settings. When adding a new user, the profile of the default<br/>user will be used to assign the values of the parameters to the new user.User LevelAdmin<br/>show default user

## Show User

 Description
 Shows user configuration settings.

 User Level
 Admin

 Syntax
 show user <configured\_user>|.

 Options
 <configured\_user>

 Show the settings for the specified user.

Show the settings for the current user.

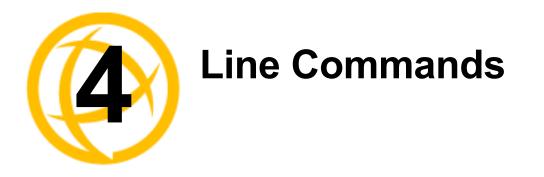

This chapter defines all the CLI commands associated with configuring the IOLAN's line parameters.

# 1-Port vs. 2-Port Line Commands

If you are using a IOLAN DG1 model, the admin user does not have the option of using the number or all (\*) options in the line commands, as there is only one line. In an IOLAN TG2 the admin user must specify . (current line), <*number*> (line number), or \* (sets value for all lines) when configuring lines.

# **Line Commands**

## Set Line

| -     | <pre>Configures line parameters.<br/>Normal, Admin, Elevated User<br/>set line . <number> * speed<br/>[50 75 110 134 150 200 300 600 1200 1800 2400 4800 9600 19,200 3<br/>8,400 57,600 115,200 230,400 28,800 custom]<br/>[data-bits 5 6 7 8] [break on off] [break-delay &lt;0-65535&gt;]<br/>[break-length &lt;0-65535&gt;]<br/>[connection-method dial-in dial-out dial-in-out direct-connect]<br/>[idle-timer &lt;0-4294967&gt;] [line-name <name>]<br/>[modem-name <config_modem>] [pages 1 2 3 4 5 6 7]<br/>[parity none even odd mark space] [phone-number <phone_number>]<br/>[rev-sess-security on off] [send-name on off] [session-strings<br/> delay &lt;0-65535&gt;  initiate <text>  terminate <text>] [sess-timer<br/>&lt;0-4294967&gt;]<br/>[stop-bits 1 2 1.5] [termtype wyse60 vt100 ansi dumb tvi925 <br/>ibm3151te vt320 hp700 term1 term2 term3][discard-characters-rece<br/>ived-with-error on off] [rts-toggle on off] </text></text></phone_number></config_modem></name></number></pre> |
|-------|----------------------------------------------------------------------------------------------------|
| Admin | <pre>&lt;0-1000&gt; set line [speed 50 75 110 134 150 200 300 600 1200 1800 2400 4800 9600 19,200 38 ,400 57,600 115,200 230,400 28,800 custom] flowin on off] [flowout on off] [hotkey-prefix &lt;00-7f&gt;] [data-logging on off] [initiate-connection any-char specific-char <hex_value>] [initial cli menu] [keepalive on off] [lock on off] [mode enabled disabled][motd on off] [reset on off] [dial-timeout <number>] [dial-retries <number>] [single-character on off] [user <name>] [nouser] [internet-address <ipv4_address>] [user <config_user>]</config_user></ipv4_address></name></number></number></hex_value></pre>                                                                                                    |

| Elevated | <pre>set line . <number> * speed</number></pre>                                                                                          |
|----------|----------------------------------------------------------------------------------------------------|
| User     | [50 75 110 134 150 200 300 600 1200 1800 2400 4800 9600 19,200 3                                                                         |
|          | 8,400 57,600 115,200 230,400 28,800 custom]                                                                                              |
|          | Note: The save command must be executed by an admin user in order for this parameter to be permanently saved.                            |
| Options  | break                                                                                                    |
|          | Specifies how a break is interpreted:                                                                                                    |
|          | • off—The IOLAN ignores the break key completely and it is not passed through to the host. This is the default setting.                  |
|          | • <b>local</b> —The IOLAN deals with the break locally. If the user is in a session, the break key has the same effect as a hot key.     |
|          | • <b>remote</b> —When the break key is pressed, the IOLAN translates this into a telnet break signal which it sends to the host machine. |

• **break-interrupt**—On some systems such as SunOS, XENIX, and AIX, a break received from the peripheral is not passed to the client properly. If the client wishes to make the break act like an interrupt key (for example, when the stty options **-ignbrk** and **brkintr** are set).

## break-length

The length of time (in milliseconds) for which the break signal will be asserted on the serial port. Valid values are 0-65535.

Default is 1000 ms

A value of 0 will cause the "request to send a break signal" to be ignored.

## break-delay

The length of time (in milliseconds) to delay after a break signal is sent before the IOLAN sends data. Valid values are 0-65535. Default: 0 ms ( no delay )

#### connection-method

Determines how a modem will work on the line. Select from the following options:

- **Direct Connect**—Indicates that there is not a modem on the line. This is the default.
- **Dial In**—Specify this option when a user is remote and will be dialing in via modem or ISDN TA.
- **Dial Out**—Specify this option when a modem is attached to the serial port and is being used to dial out.
- **Dial In/Out**—Specify this option when the IOLAN is being used as a router (depending on which end of the link your IOLAN is situated and how you want to initiate the communication).

## data-bits

Specifies the number of bits in a byte. The default is 8.

## dial-timeout

The number of seconds the IOLAN will wait to establish a connection to a remote modem. The default value is **45** seconds.

## dial-retries

The number of times the IOLAN will attempt to establish a connection with a remote modem. The default value is **2**.

#### flowin

Determines if input flow control is to be used. Default is **On**. This is active only when **Line Flow Control** is set to **Soft**, **Hard**, or **Both**.

#### flowout

Determines if output flow control is to be used. Default is **On**. This is active only when **Line Flow Control** is set to **Soft**, **Hard**, or **Both**.

## hotkey-prefix

The prefix that a user types to lock a line or redraw the Menu. The default value is **hex 01**, which corresponds to **Ctrl-a** ( $^{a}$ ) (hex value 02 would be Ctrl-b ( $^{b}$ ), etc.):

- **^a** I—(Lowercase L) Locks the line until the user unlocks it. The user is prompted for a password (any password, excluding spaces) and locks the line. Next, the user must retype the password to unlock the line.
- **^r**—When you switch from a session back to the Menu, the screen may not be redrawn correctly. If this happens, use this command to redraw it properly.

You can use the **Hotkey Prefix** key to lock a line only when the **Line Lock** parameter is **On**.

## idle-timer

Enter a time period, in seconds, for which the **Idle Timer** will run. Use this timer to close a connection because of inactivity. When the **Idle Timer** expires, the IOLAN will end the connection. The maximum value is 4294967 seconds (about 49 days). The default value of **0** (zero) means the **Idle Timer** will not expire, so the connection is permanently open.

## data-logging

When enabled, serial data will be buffered if the TCP connection is lost. When the TCP connection is re-established, the buffered serial data will be sent to its destination .

## Note: A kill line or a reboot of the IOLAN causes all buffered data to be lost.

The minimum data buffer size for all models is 256K. The maximum data buffer size is 4000 KB. If the data buffer is filled, incoming serial data will overwrite the oldest data.

Some profile features are not compatible when using the Data Logging feature. See *Data Logging* in the IOLAN V5.0 User's Guide for more information.

#### Data logging is only valid for Trueport and TCP Sockets profiles.

Values: 256-4000 KB

Default Buffer Size: 256 KB

## initial

Specifies the initial interface a user navigates when logging into the line; either the **Menu** or a prompt for the **CLI**. The default is **CLI**.

#### initiate-connection

Initiates a Telnet connection to the specified host when any data is received by the serial port or when the specified character is received by the serial port (direct Telnet only).

#### internet-address

Used with reverse sessions, users can access serial devices connected to the IOLAN by the specified Internet Address (or host name that can be resolved by a DNS). You must reboot the IOLAN for the **Internet Address** to take affect (the kill line option does not apply to this parameter).

#### keepalive

Enables a per-connection TCP keepalive feature. After the configured number of seconds, the connection will send a gratuitous ACK to the network peer, thus either ensuring the connection stays active OR causing a dropped connection condition to be recognized.

This parameter needs to be used in conjunction with server parameter, monitor-connection-every. The interval determines how long the IOLAN will wait during inactivity before "testing" the connection. It should be noted that if a network connection is accidentally dropped, it can take as long as the specified interval before anyone can reconnect to the serial port.

#### line-name

Provide a name for the line so it can be easily identified.

#### lock

When enabled, the user can lock his terminal with a password using the **Hotkey Prefix** (default Ctrl-a) **^a** I (lowercase L). The IOLAN prompts the user for a password and a confirmation.

#### mode

Enables/disables the line (available only on the TS2 model). The default is enabled.

## modem-name

The name of the predefined modem that is used on this line.

## motd

Enables/disables the message of the day on the line.

#### nouser

Blanks out the User parameter, in case you want to change a dedicated user line to an undedicated line.

## pages

For **DSLogin** line service, this is the number of video pages the terminal supports. Valid values are 1-7. The default is **5** pages.

## parity

Specifies if you are using **Even**, **Odd**, or **No parity** on the line. If you want to force a parity type, you can specify **Mark** for 1 or **Space** for 0.

#### phone-number

The phone number to use when **Connection Method** is set to **Dial Out**.

#### reset

Resets the terminal type connected to the line when a user logs out.

## rev-sess-security

Enables/disables login/password authentication, locally or externally, on reverse Telnet connections. The default is **Off**.

#### send-name

When enabled, the port name will be sent to the host upon session initiation. **Default:** Disabled

#### session strings

Controls the sending of ASCII strings to serial devices at session start and session termination as follows;

- Send at Start—If configured, this string will be sent to the serial device when the serial device is detected (i.e. signals come up). The maximum size of this field is 128 bytes/characters. Non printable ascii characters must be entered in this format <027>. The decimal numbers within the brackets must be 3 digits long (example 003 not 3).
- Send at End—If configured, this string will be sent to the serial device when the TCP session on the LAN is terminated. The maximum size of this field is 128 bytes/characters. Non printable ascii character must be entered in this format <027> (escape). The decimal numbers within the brackets must be 3 digits long (example 003 not 3).
- **Delay after Send**—If configured, a delay time is sent to the device. This delay can be used to provide the serial device with time to process the string before the session is initiated.

Range: 0-65535 ms

Default: 10 ms

#### sess-timer

Enter a time, in seconds, for which the **Session Timer** will run. Use this timer to forcibly close the session (connection). When the **Session Timer** expires, the IOLAN will end the connection. The default value is **0** seconds so the port will never timeout. The maximum value is 4294967 seconds (about 49 days).

#### stop-bits

Specifies the number of stop bits that follow a byte.

#### term-type

Specifies the type of terminal connected to the line:

- Dumb
- WYSE60
- VT100
- ANSI
- TVI925
- IBM3151TE
- VT320 (specifically supporting VT320-7)
- **HP700** (specifically supporting HP700/44)
- Term1, Term2, Term3 (user defined terminals)

#### user

For **DSLogin** line service, makes this a line that is dedicated to the specified user. Only this user will be able to log in on this line and they won't need to enter their login name - just their password.

#### discard-characters received-with-error

When enabled, the IOLAN will discard characters received with a parity or framing error.

Default: Disabled.

#### rts-toggle

#### **RTS-Toggle**

Configure the Toggle RTS feature if your application needs for RTS to be raised during character transmission.

**Initial delay:** configure the time (in ms) between the time the RTS signal is raised and the start of character transmission. This delay only applies if this port is not running hardware flow control. If hardware flow control is used, the transmission will occur as soon as CTS is raised by the modem.

**Final delay:** configure the time (in ms) between the time of character transmission and when RTS is dropped.

Initial delay range: 0-1000 ms

Final delay range: 0-1000 ms

Default: Off

### **Set Line Interface**

| Description | on Configures line interface (hardware) parameters.                              |  |
|-------------|----------------------------------------------------------------------------------|--|
| User Level  | Admin                                                                            |  |
| Syntax      | <pre>set line . <number> * interface eia-232 [monitor-dcd on off]</number></pre> |  |
|             | [monitor-dsr on off] [flow none soft hard both]                                  |  |
|             | [speed 50 75 110 134 150 200 300 600 1200 1800 2400 4800 9600                    |  |
|             | <b>19200 38400 57600 115200 230400 28800 custom &lt;</b> baud_rate>]             |  |
| Ontions     | $\sin 232 \mid \sin 432 \mid 495$                                                |  |

#### Options eia-232 | eia422 | 485

Specifies the type of line that is being used with the IOLAN. Select either **EIA-232**, **EIA-422**, or **EIA-485** (TS2 supports only EIA-232).

#### monitor-dcd

Specifies whether the RS-232 signal DCD (Data Carrier Detect) should be monitored. This is used with modems or any other device that sends a DCD signal. When it is monitored and the IOLAN detects a DCD signal, the line service is started. Default is **Off.** If both **Monitor DCD** and **Monitor DSR** are enabled, both signals must be detected before the line service is started.

#### monitor-dsr

Specifies whether the RS-232 signal DSR (data set ready) should be monitored. This is used with modems or any device that sends a DSR signal. When it is monitored and the IOLAN detects a DSR signal, the line service is started. Default is **Off**. If both **Monitor DCD** and **Monitor DSR** are enabled, both signals must be detected before the line service is started.

#### flow

Defines whether the data flow is handled by the software (**Soft**), hardware (**Hard**), **Both**, or **None**.

#### tx-driver-control

Used with a **EIA-485** serial interface, if your application supports **RTS** (Request To Send), select this option. Otherwise, select **Auto**. Default is **Auto**.

#### duplex

Specify whether the line is **Full Duplex** (communication both ways at the same time) or **Half Duplex** (communication in one direction at a time).

#### echo-suppression

This parameter applies only to **EIA-485 Half Duplex** mode. All characters will be echoed to the user and transmitted across the serial ports. Some EIA-485 applications require local echo to be enabled in order to monitor the loopback data to determine that line contention has occurred. If your application cannot handle loopback data, echo suppression should be **On**. The default is echo suppression **Off**.

#### speed

Specifies the baud rate of the line; keep in mind that speed is affected by the length of the cable. You can also specify a custom baud rate; valid values are 50 - 1843200.

### **Set Line Service**

| -                    | ion Sets the service for the line. For services that need further configuration, see <i>Line</i><br><i>Service Commands on page 44</i> to find the Line Service that you want to configure.                                                              |  |
|----------------------|----------------------------------------------------------------------------------------------------|--|
| User Level<br>Syntax | Admin<br>set line .  <number> * service bidir <config_host> <server_port><br/><host_port></host_port></server_port></config_host></number>                                                                                                    |  |
|                      | <pre>set line . <number> * service direct raw <config_host> <host_port></host_port></config_host></number></pre>                                                                                                    |  |
|                      | <pre>set line . <number> * service silent raw <config_host> <host_port> [multihost all backup <config_backup_host> <host_port> none]</host_port></config_backup_host></host_port></config_host></number></pre>                                           |  |
|                      | <pre>set line . <number> * service direct silent telnet <config_host> [<host_port>]</host_port></config_host></number></pre>                                                                                                    |  |
|                      | <pre>set line . <number> * service reverse raw [multihost on off] telnet <server_port></server_port></number></pre>                                                                                                    |  |
|                      | <pre>set line . <number> * service client-tunnel <config_host> <host_port></host_port></config_host></number></pre>                                                                                                    |  |
|                      | <pre>set line . <number> * service server-tunnel <server_port></server_port></number></pre>                                                                                                    |  |
|                      | <pre>set line . <number> * service dslogin udp vmodem modbus-master  modbus-slave custom-app</number></pre>                                                                                                    |  |
|                      | <pre>set line . <number> * service trueport client-initiated off <config_host> <host_port> [signal-active on off] [multihost all backup <config_backup_host> <host_port> none]</host_port></config_backup_host></host_port></config_host></number></pre> |  |
|                      | <pre>set line . <number> * service trueport client-initiated on <server_port> [signal-active on off] [multihost on off]</server_port></number></pre>                                                                                                    |  |
| Options              | <b>bidir</b><br>This service allows the IOLAN to listen for incoming TCP connection and if needed, initiate a TCP connection.                                                                                                    |  |
|                      | <config_host></config_host>                                                                                                    |  |
|                      | The name of the target host. The host must exist in the IOLAN host table.                                                                                                    |  |
|                      | <server_port></server_port>                                                                                                    |  |
|                      | The IOLAN port number.                                                                                                    |  |

#### <host\_port>

The port number the target host is listening on for incoming connections.

#### direct

Direct connections bypass the IOLAN, enabling the user to log straight into a specific host. A direct connection is recommended where a user logging in to the IOLAN is not required. It is also recommended where multiple sessions are not a requirement. The message **Press return to continue** is displayed on the users screen. The user must press a key to display the host login prompt. The message is redisplayed on logout.

#### silent

Silent connections are the same as direct connections, except they are permanently established. The host login prompt is displayed on the screen. Logging out redisplays this prompt. Silent connections, unlike direct connections, however, make permanent use of pseudo tty resources and therefore consume host resources even when not in use.

#### raw

Creates a connection where no authentication takes place and data is passed unchanged.

#### telnet

Sets the line for a telnet connection.

#### reverse

Enables a TCP/IP host to establish a login connection on an external machine attached to a port. For example, to access machines like protocol converters, statistical multiplexors, or machines like routers, firewalls, servers, etc.

#### dslogin

The default connection. The IOLAN displays a login on that line. For example, **DSLogin** is used when a System Administrator configures the IOLAN or users starts a session(s) from the IOLAN to hosts.

#### udp

Sets the line to listen for and/or send UDP data.

#### vmodem

The IOLAN port behaves as if it were a modem to the attached device.

#### client-tunnel

Sets the line for a client tunnel connection.

#### server-tunnel

Sets the line for a server tunnel connection.

#### modbus-master

Sets the line to act as a Modbus master.

#### custom-app

Sets the line to use the custom application created with the SDK.

#### trueport

Sets the line to communicate with the TruePort utility. You must install the TruePort utility on the host machine.

#### client-initiated

When this option is turned on, the IOLAN will wait for a connection from the TruePort host (see the TruePort documentation for information on how to set up this feature on the TruePort host). When this option is turned off, the IOLAN will initiate the connection to the TruePort host. The default is off.

#### signal-active

This option has the following impact based on the state of the TruePort connection:

- **TruePort Lite Mode**—When enabled, the EIA-232 signals remain active before, during, and after the TruePort connection is established. When disabled, the EIA-232 signals remain inactive when there is no TruePort connection and active when there is a TruePort connection.
- **TruePort Full Mode**—When enabled, the EIA-232 signals remain active before and after the TruePort connection and the TruePort client will control the state of the signals during the established TruePort connection. When disabled, the EIA-232 signals remain inactive before and after the TruePort connection and the TruePort client will control the state of the signals during the established TruePort connection.

#### Default: Enabled

#### multihost

Used for connections coming from the network to the serial port for TruePort or Raw services, allows multiple hosts to connect to the serial device.

#### multihost all|backup <config\_backup\_host> <tcp\_port>|none

Used for connections going from the serial port to the network for TruePort or Silent Raw services, allows the serial device to communicate to either all the hosts in the multihost list or a primary/backup host schema (see *Configuring Multiple Hosts* in the *IOLAN User's Guide* for a more detailed explanation).

### Set Modem

| Description | Sets the modem initialization string for a modem defined in the modem table. If you wish to add a new modem, use the <b>add modem</b> command. |  |  |
|-------------|----------------------------------------------------------------------------------------------------|--|--|
| User Level  | Admin                                                                                                    |  |  |
| Syntax      | <pre>set modem <modem_name> <init_string></init_string></modem_name></pre>                                                                     |  |  |
| Options     | <modem_name></modem_name>                                                                                                    |  |  |
|             | Predefined modem name.                                                                                                    |  |  |
|             | <init_string></init_string>                                                                                                    |  |  |
|             |                                                                                                    |  |  |

Specify the initialization string for the modem. This can be up to 60 characters long, but cannot include spaces.

### Set Termtype

Syntax

**Description** Sets the terminal type for the current terminal session. term1, term2, and term3 refer to the user-uploadable custom terminal definitions. If these are not present, the default is wyse60.

User Level Restricted, Normal, Admin

set termtype

[wyse60|vt100|ansi|dumb|tvi925|ibm3151te|vt320|hp700|term1|term2 |term3]

#### Option wyse60|vt100|ansi|dumb|tvi925|ibm3151te|vt320|hp700|term1|term2|term3

Specifies the type of terminal connected to the line:

- Dumb
- WYSE60
- VT100
- ANSI
- TVI925
- IBM3151TE
- VT320 (specifically supporting VT320-7)
- HP700 (specifically supporting HP700/44)
- Term1, Term2, Term3 (user defined terminals)

### **Show Line**

DescriptionShows the line settings/information.User LevelAdminSyntaxshow line

## Line Service Commands

### Set Custom-App

**Description** You can create a custom application that can run on a specific serial line in IOLAN using the Perle SDK.

User Level Admin

Syntax set custom-app line .|<number>|\* program-command-line <command>

#### Options program-command-line

The name of the SDK program executable that has been already been downloaded to the IOLAN, plus any parameters you want to pass to the program. Maximum of 80 characters. Use the **shell** CLI command as described in the *SDK Programmer's Guide* to manage the files that you have downloaded to the IOLAN. For example, using sample outraw program, you would type:

outraw 192.168.2.1:10001 Acct:10001

if you were starting the application on a line.

### **Set Telnet-Client**

| Description | Configures the Telnet parameters for the specified line. When the IOLAN initiates a                 |  |  |
|-------------|----------------------------------------------------------------------------------------------------|--|--|
|             | Telnet connection to a host, it is acting as a Telnet client.                                       |  |  |
| User Level  | Normal, Admin                                                                                       |  |  |
| Syntax      | <pre>set telnet-client line .  <number> * [termtype <terminal_name>]</terminal_name></number></pre> |  |  |
|             | [line-mode on off] [map-cr-crlf on off] [local-echo on off]                                         |  |  |
|             | [echo <00-7f>] [eof <00-7f>] [erase <00-7f>] [intr <00-7f>]                                         |  |  |
|             | [quit <00-7f>] [escape <00-7f]                                                                      |  |  |
|             |                                                                                                    |  |  |

#### Options termtype

Type of terminal attached to this line; for example, ANSI or WYSE60.

#### line-mode

When **On**, keyboard input is not sent to the remote host until **Enter** is pressed, otherwise input is sent every time a key is pressed. Default is **Off**.

#### map-cr-crlf

Maps carriage returns (CR) to carriage return line feed (CRLF). The default value is **Off**.

#### local-echo

Toggles between local echo of entered characters and suppressing local echo. Local echo is used for normal processing, while suppressing the echo is convenient for entering text that should not be displayed on the screen, such as passwords. This parameter can only be used when **Line Mode** is **On**. Default is **Off**.

#### echo

Defines the echo character. When Line Mode is On, typing the echo character echoes the text locally and sends only completed lines to the host. This value is in hexadecimal with a default value of **5** (ASCII value **^E**).

#### eof

Defines the end-of-file character. When Line Mode is On, entering the eof character as the first character on a line sends the character to the remote host. This value is in hexadecimal with a default value of **4** (ASCII value ^**D**).

#### erase

Defines the erase character. When Line Mode is Off, typing the erase character erases one character. This value is in hexadecimal with a default value of **8** (ASCII value **^H**).

#### intr

Defines the interrupt character. Typing the interrupt character interrupts the current process. This value is in hexadecimal with a default value of **3** (ASCII value **^C**).

#### quit

Defines the quit character. Typing the quit character closes and exits the current telnet session. This value is in hexadecimal with a default value of **1c** (ASCII value **FS**).

#### escape

Defines the escape character. Returns you to the command line mode. This value is in hexadecimal with a default value of **1d** (ASCII value **GS**).

### Set UDP

|         | Configures the UDP settings for the serial line.<br>Normal, Admin<br>set udp line .   <number> * entry 1 2 3 4<br/>both auto-learn specific <udp_port> [<start_ip_address>]<br/>[<end_ip_address>]</end_ip_address></start_ip_address></udp_port></number>                                                            |
|---------|----------------------------------------------------------------------------------------------------|
|         | <pre>set udp line . <number> * entry 1 2 3 4 in any-port auto-learn specific <udp_port> [<start_ip_address>] [<end_ip_address>]</end_ip_address></start_ip_address></udp_port></number></pre>                                                                                                    |
|         | <pre>set udp line . <number> * entry 1 2 3 4 out <udp_port> [<start_ip_address>] [<end_ip_address>]</end_ip_address></start_ip_address></udp_port></number></pre>                                                                                                    |
|         | <pre>set udp line . <number> * entry 1 2 3 4 none</number></pre>                                                                                                    |
| Options | entry 1 2 3 4                                                                                                    |
|         | Selects which of the 4 available entries we wish to define/modify. For each entry the user can specify a different IP address range, UDP port and direction of data flow.                                                                                                    |
|         | both in out none                                                                                                    |
|         | The direction in which information is received or relayed:                                                                                                    |
|         | • None—UDP service not enabled.                                                                                                    |
|         | • In—LAN to serial.                                                                                                    |
|         | • <b>Out</b> —Serial to LAN.                                                                                                    |
|         | • Both—Messages are relayed both directions.                                                                                                    |
|         | auto-learn                                                                                                    |
|         | The IOLAN will only listen to the first port that it receives a UDP packet from. Applicable when set to <b>In</b> or <b>Both</b> .                                                                                                    |
|         | any-port                                                                                                    |
|         | The IOLAN will receive messages from any port sending UDP packets. Applicable when set to <b>In</b> .                                                                                                    |
|         | specific                                                                                                    |
|         | The port that the IOLAN will use to relay messages to servers/hosts or the port from which the IOLANN will receive messages to be forwarded to the serial port. This option works with any setting except <b>None</b> . The IOLAN will listen for UDP packets on the port configured by the <b>DS Port</b> parameter. |
|         | <outbound_port></outbound_port>                                                                                                    |
|         | The port that the IOLAN will use to relay messages to servers/hosts. The IOLAN will listen for UDP packets on the port configured by the <b>DS Port</b> parameter.                                                                                                    |
|         | <start_ip_address></start_ip_address>                                                                                                    |

The first host IP address in the range of IP addresses (for IPV4 or IPV6) that the IOLAN will listen for messages from and/or send messages to.

#### <end\_ip\_address>

The last host IP address in the range of IP addresses (for IPV4, not required for IPV6) that the IOLAN will listen for messages from and/or send messages to.

### Set Vmodem

| Description                                                         | This command associates a phone number with an IP address and TCP port. This enables an existing modem application to issue a dial command with a phone number.  |  |  |
|---------------------------------------------------------------------|----------------------------------------------------------------------------------------------------|--|--|
|                                                                     | The phone number will be searched in this table and if an exact match is found, the associated IP address and TCP port will be used to establish the connection. |  |  |
| User Level                                                          | Admin                                                                                                    |  |  |
| Syntax                                                              | <pre>set vmodem line .  <number> * [echo on off]</number></pre>                                                                                                  |  |  |
| [failure-string <string>] [host <config host="">]</config></string> |                                                                                                    |  |  |
|                                                                     | [init-string <string>] [mode auto manual]</string>                                                                                                    |  |  |
|                                                                     | <pre>[port <tcp_port> 0] [respons-delay <time_ms>]</time_ms></tcp_port></pre>                                                                                    |  |  |
|                                                                     | [signals dcd always-high follow-connection]                                                                                                    |  |  |
|                                                                     | [signals dtr always-high represent-dcd represent-ri]                                                                                                    |  |  |
|                                                                     | [signals rts always-high represent-dcd represent-ri]                                                                                                    |  |  |
|                                                                     | [style numeric verbose] [success-string <string>]</string>                                                                                                    |  |  |
|                                                                     | [suppress on off]                                                                                                    |  |  |

#### Options echo

When enabled, echoes back characters that are typed in (equivalent to ATE0/ATE1 commands). Disabled by default.

#### failure-string

String that is sent to the serial device when a connection fails. If no string is entered, then the string **NO** CARRIER will be sent.

#### host

The target host name.

#### init-string

You can specify additional vmodem commands that will affect how vmodem starts. The following commands are supported: ATQn, ATVn, ATEn, ATS0, AT&Z1, AT&Sn, AT&Rn, AT&Cn, AT&F, ATS2, ATS12, and ATDS1.

See VModem Initialisation Commands in the IOLAN User's Guide for a more detailed explanation of the support initialization commands.

#### mode

Auto mode establishes the connection when the line becomes active. You must supply the AT command or phone number that will start the connection; see Set Vmodem-Phone in the IOLAN User's Guide for the command parameters to set the AT command or phone number.

#### port

The amount of time, in milliseconds, before an AT response is sent to the requesting device. The default is 250 ms.

#### response-delay

The port number the target host is listening on for messages.

#### signals dcd

Controls the state of the DCD signal.

**always-high** = DCD signal will always stay high.

follow-connection = DCD signal will be high when an end to end connection is established and low when it is not.

Since the IOLAN does not have a physical DCD pin, you need to re-map the DTR or RTS signal to DCD to have the signal present. (see next option).

#### signals dtr

You can specify how the DTR signal pin acts during your modem application connection, as itself (DTR), as DCD, or as RI.

#### signals rts

You can specify how the RTS signal pin acts during your modem application connection, as itself (RTS), as DCD, or as RI.

#### style

One of the following:

- Verbose—Return codes (strings) are sent to the connected device.
- Numeric—The following characters can be sent to the connected device: 0 OK

1 CONNECTED
2 RING
3 NO CARRIER
4 ERROR
6 ITERFACE DOWN
7 CONNECTION REFUSED
8 NO LISTNER

#### success-string

String that is sent to the serial device when a connection succeeds. If no string is entered, then the string **CONNECT** will be sent with the connecting speed, for example **CONNECT 9600**.

#### suppress

If set to **No**, connection success/failure indication strings are sent to the connected device, otherwise these indications are suppressed.

### Set Vmodem-Phone

| Description<br>User Level<br>Syntax | This command associates a phone number with an IP address and TCP port. This<br>enables the existing modem application to issue a dial command with a phone number.<br>The phone number will be searched in this table and if an exact match is found, the<br>associated IP address and TCP port will be used to establish the connection. This is a<br>universal command, meaning that all VModem lines will have access to the entries<br>defined here. 1-port models support up to 4 entries, all other desktop models support up<br>to 8 entries, and rack-mount models support up to 48 entries.<br>Admin<br><b>set vmodem-phone entry</b> <number> <b>phone-number</b> <string><br/>[<ip_address <number=""> host <string>] [port <tcp_port>]</tcp_port></string></ip_address></string></number> |
|-------------------------------------|----------------------------------------------------------------------------------------------------|
|                                     | <pre>set vmodem-phone entry <number> delete</number></pre>                                                                                                    |
| Options                             | entry<br>Specify the entry number in the vmodem phone number table.                                                                                                    |
|                                     | phone-number                                                                                                    |
|                                     | Specify the phone number that your application uses to connect to remote location.                                                                                                    |

Specify the phone number that your application uses to connect to remote location. Enter the number exactly as it is issued by your application.

#### <ip address>

Specify the IP address of the remote host that is receiving the vmodem connection.

<host>

Select the hostname (from the host table) of the remote host that is receiving the vmodem connection.

#### <port>

Specify the TCP port that the remote host is listening on for the vmodem connection.

delete

Deletes the specified entry from the phone number table.

### Set Modbus-Slave Line

 Description
 Sets the Modbus slave parameters for the line.

 User Level
 Admin

 Syntax
 set modbus-slave line . |<number>|\* [crlf on|off]

 [protocol rtu|ascii]
 [uid-range <uid\_range>]

#### Options crlf

When **Modbus/ASCII** is selected, adds a CR/LF to the end of the transmission; most Modbus devices require this option. The default is **On**.

#### protocol

Specify the protocol that is used between the Modbus Master(s) and Modbus Slave(s), either RTU or ASCII.

#### uid-range

You can specify a range of UIDs (1-247), in addition to individual UIDs. The format is comma delimited; for example, 2-35, 50, 100-103.

### Set Modbus-Master Line

**Description** Sets the Modbus master parameters for the line.

User Level Admin

```
Syntax set modbus-master line .|<number>|* [crlf on|off]
[protocol rtu|ascii]
[[entry <number> [port <port>] [protocol udp|tcp]
[range-mode gateway|host] [slave-ip <IP_address>]
[uid-range <start uid> <end uid>]]
```

#### Options crlf

When **Modbus/ASCII** is selected, adds a CR/LF to the end of the transmission; most Modbus devices require this option. The default is **On**.

#### protocol

Specify the protocol that is used between the Modbus Master(s) and Modbus Slave(s), either RTU or ASCII.

#### entry

You can specify up to 16 Modbus Slave Remote IP Mapping entries (the UIDs must not overlap).

#### port

The destination port of the remote Modbus TCP Slave that the IOLAN will connect to.

#### protocol

Specify the protocol that is used between the Modbus Master and Modbus Slave(s), either TCP or UDP.

#### range-mode

If you specify **Host**, the IP address is used for the first UID specified in the range. The last octect in the IPv4 address is then incremented for subsequent UID's in that range. The **Host** option is not applicable for IPv6 addresses. If you specify **Gateway**, the Modbus Master Gateway will use the same IP address when connecting to all the remote Modbus slaves in the specified UID range.

#### slave-ip

The IP address of the TCP/Ethernet Modbus Slave.

#### uid-range

When **Range Mode** is **Host** and you have sequential Modbus Slave IP addresses (for example, 10.10.10.1, 10.10.10.2, 10.10.10.3, etc.), you can specify a UID range and the IOLAN will automatically increment the last digit of the configured IP address. Therefore, you can specify a UID range of 1-100, and the IOLAN will route Master Modbus messages to all Modbus Slaves with IP addresses of 10.10.10.1 - 10.10.10.10.

### Set Multihost Line

| Description | Configures multiple hosts or a primary/backup host schema for Silent Raw, Reverse Raw, or Client-Initiated TruePort service types (multihost must be enabled by the line service type for this to take effect, see <i>Set Line Service on page 41</i> for the command to enable multihost). |  |
|-------------|----------------------------------------------------------------------------------------------------|--|
| User Level  | Admin                                                                                                    |  |
| Syntax      | <pre>set multihost line <number> entry <number> host <host> <tcp_port></tcp_port></host></number></number></pre>                                                                                                    |  |
| Options     | <pre>set multihost line <number> entry <number> delete entry</number></number></pre>                                                                                                    |  |
|             | You can specify up to 100 hosts in the multihost table.                                                                                                    |  |
|             | host < <i>host</i> >                                                                                                    |  |
|             | Specify the preconfigured host that will be in the multihost list.                                                                                                    |  |
|             | <tcp_port></tcp_port>                                                                                                    |  |
|             | Specify the TCP port that the IOLAN will use to communicate to the Host.                                                                                                    |  |
|             | delete                                                                                                    |  |
|             | Deletes the specified entry from the multihost table.                                                                                                    |  |
| itiata Ca   | praction                                                                                                    |  |

### **Set Line Initiate-Connection**

| Description | Determines how the connection is initiated for Direct Telnet. |  |
|-------------|---------------------------------------------------------------|--|
| User Level  | Admin                                                         |  |
| Syntax      | <pre>set line <number> * initiate-connection</number></pre>   |  |
| Options     | any-char specific-char <hex> ns any-char</hex>                |  |
|             |                                                               |  |

Initiates a connection to the specified host when any data is received by the serial port.

#### specific-char <hex>

Initiates a connection to the specified host only when the specified character is received by the serial port.

### Show Custom-App

DescriptionShows the custom application line settings.User LevelAdminSyntaxshow custom-app line . |<number>|\*

### **Show Interface**

DescriptionShows the network interface information.User LevelAdminSyntaxshow interface [brief|ethernet]

### **Show Modbus**

DescriptionShows the Modbus settings for a line.User LevelAdminSyntaxshow modbus master|slave <number>

### **Show Telnet-Client**

DescriptionShows the telnet client settings for a line.User LevelAdminSyntaxshow telnet-client

### Show UDP

DescriptionShows the UDP settings for the line.User LevelAdminSyntaxshow udp

### Show Vmodem

DescriptionShow the vmodem settings for the line.User LevelAdminSyntaxshow vmodem

### **Show Vmodem-Phone**

DescriptionShow the vmodem-phone entries.User LevelAdminSyntaxshow vmodem-phone

# **Modem Commands**

### Add Modem

| Description Adds a modem. |                                                                                                    |  |
|---------------------------|----------------------------------------------------------------------------------------------------|--|
| User Level                |                                                                                                    |  |
| Syntax                    | <pre>add modem <modem_name> <initialization_string></initialization_string></modem_name></pre>                              |  |
| Options                   | <modem_name><br/>The name of the modem. Do not use spaces.<br/><initialization_string></initialization_string></modem_name> |  |
|                           |                                                                                                    |  |
|                           |                                                                                                    |  |
|                           | The initialisation string of the modem; see your modem's documentation.                                                     |  |

### **Delete Modem**

| Description | Deletes a modem.                                                                     |  |
|-------------|--------------------------------------------------------------------------------------|--|
| User Level  | Admin                                                                                |  |
| Syntax      | <pre>delete modem <config_modem_name></config_modem_name></pre>                      |  |
| Option      | <config_modem_name></config_modem_name>                                              |  |
|             | Very service at the list of me down that service he delated has taking a list of the |  |

You can see a the list of modems that can be deleted by typing **delete modem** ?.

### **Show Modems**

| Description | Shows the IOLAN modem table. |
|-------------|------------------------------|
| User Level  | Normal, Admin                |
| Syntax      | show modems                  |

# **Packet Forwarding Commands**

### Set Packet-Forwarding Line

```
Description The Packet Forwarding feature allows you to control how the data coming from a serial device is packetized before forwarding the packet onto the LAN network. This command configures packet forwarding options for serial devices attached to the serial line. The command is broken up into logical flows that can be configured; if you configure both the packet options and the frame definition options, the frame definition options will take precedence. If any of the packet options that are configured are met, the packet transmission is triggered.
```

User Level Admin

Syntax set packet-forwarding line <number>|\* mode minimize-latency

```
set packet-forwarding line <number>|* mode
optimize-network-throughput
```

set packet-forwarding line <number>|\* mode
prevent-message-fragmentation delay-between-messages <0-65535>

set packet-forwarding line <number>|\*
mode custom-on-specific-events [enable-end-trigger1 on|off]
[enable-end-trigger2 on|off] [end-trigger1 <0x0-FF>]
[end-trigger2 <0x0-FF>] [force-transmit-timer <number>]
[forwarding-rule trigger1|trigger+1|trigger+2|strip-trigger]
[idle-timer <number>] [packet-size <number>]

```
set packet-forwarding line <number>|*
mode custom-on-frame-definition [enable-eof1 on|off]
```

[enable-eof2 on|off] [enable-sof1 on|off] [enable-sof2 on|off] [eof1 <0x0-FF>] [eof2 <0x0-FF>] [forwarding-rule trigger|trigger+1|trigger+2|strip-trigger] [sof1 <0x0-FF>] [sof2 <0x0-FF>] [start-frame-transmit on|off]

#### **Options** minimize-latency

This option ensures that any data received on the serial port will immediately be forwarded to the LAN. Select this option for timing-sensitive applications.

#### optimize-network-throughput

This option provides optimal network usage while ensuring that the application performance is not compromised. Select this option when you want to minimize overall packet count, such as when the connection is over a WAN.

#### prevent-message-fragmentation

This option detects the message, packet, or data blocking characteristics of the serial data and preserves it throughout the communication. Select this option for message-based applications or serial devices that are sensitive to inter-character delays within these messages.

#### delay-between-messages

The minimum time, in milliseconds, between messages that must pass before the data is forwarded by the IOLAN. The range is 0-65535. The default is 250 ms.

#### custom-on-specific-events

This section allows you to set a variety of packet definition options. The first criteria that is met causes the packet to be transmitted. For example, if you set a **Force Transmit Timer** of **1000** ms and a **Packet Size** of **100** bytes, whichever criteria is met first is what will cause the packet to be transmitted.

#### custom-on-frame-definition

This section allows you to control the frame that is transmitted by defining the start and end of frame character(s). If the internal buffer (1024 bytes) is full before the EOF character(s) are received, the packet will be transmitted and the EOF character(s) search will continue. The default frame definition is SOF=00 and EOF=00.

#### enable-end-trigger1

Enable or disable the end trigger1 hex character.

#### enable-end-trigger2

Enable or disable the end trigger2 hex character.

#### enable-end-eof1

Enable or disable the eof1 (end of frame) hex character.

#### enable-end-eof2

Enable or disable the eof2 (end of frame) hex character.

#### enable-end-sof1

Enable or disable the sof1 (start of frame) hex character.

#### enable-end-sof2

Enable or disable the sof2 (start of frame) hex character.

#### end-trigger1

When enabled, specifies the character that when received will define when the packet is ready for transmission. The transmission of the packet is based on the Trigger Forwarding Rule. Valid values are in hex 0-FF. The default is 0.

#### end-trigger2

When enabled, creates a sequence of characters that must be received to specify when the packet is ready for transmission (if the End Trigger1 character is not immediately followed by the End Trigger2 character, the IOLAN waits for another End Trigger1 character to start the End Trigger1/End Trigger2 character sequence). The transmission of the packet is based on the Trigger Forwarding Rule. Valid values are in hex 0-FF. The default is 0.

#### eof1

Specifies the End of Frame character, which defines when the frame is ready to be transmitted. The transmission of the frame is based on the Trigger Forwarding Rule. Valid values are in hex 0-FF. The default is 0.

#### eof2

When enabled, creates a sequence of characters that must be received to define the end of the frame (if the EOF1 character is not immediately followed by the EOF2 character, the IOLAN waits for another EOF1 character to start the EOF1/EOF2 character sequence), which defines when the frame is ready to be transmitted. The transmission of the frame is based on the Trigger Forwarding Rule. Valid values are in hex 0-FF. The default is 0.

#### force-transmit-timer

When the specified amount of time, in milliseconds, elapses after the first character is received from the serial port, the packet is transmitted. After a packet is transmitted, the next character received starts the timer again. A value of zero (0) ignores this parameter. Valid values are 0-65535 ms. The default is 0.

#### forwarding-rule

Determines what is included in the Frame (based on the EOF1 or EOF1/EOF2) or Packet (based on Trigger1 or Trigger1/Trigger2). Choose one of the following options:

- **Strip-Trigger**—Strips out the EOF1, EOF1/EOF2, Trigger1, or Trigger1/Trigger2, depending on your settings.
- **Trigger**—Includes the EOF1, EOF1/EOF2, Trigger1, or Trigger1/Trigger2, depending on your settings.
- **Trigger+1**—Includes the EOF1, EOF1/EOF2, Trigger1, or Trigger1/Trigger2, depending on your settings, plus the first byte that follows the trigger.
- **Trigger+2**—Includes the EOF1, EOF1/EOF2, Trigger1, or Trigger1/Trigger2, depending on your settings, plus the next two bytes received after the trigger.

#### idle-timer

The amount of time, in milliseconds, that must elapse between characters before the packet is transmitted to the network. A value of zero (0) ignores this parameter. Valid values are 0-65535 ms. The default is 0.

#### packet-size

The number of byte that must be received from the serial port before the packet is transmitted to the network. A value of zero (0) ignores this parameter. Valid values are 0-1024 bytes. The default is 0.

#### sof1

When enabled, the Start of Frame character defines the first character of the frame, any character(s) received before the Start of Frame character is ignored. Valid values are in hex 0-FF. The default is 0.

#### sof2

When enabled, creates a sequence of characters that must be received to create the start of the frame (if the SOF1 character is not immediately followed by the SOF2 character, the IOLAN waits for another SOF1 character to start the SOF1/SOF2 character sequence). Valid values are in hex 0-FF. The default is 0.

#### start-frame-transmit

When enabled, the SOF1 or SOF1/SOF2 characters will be transmitted with the frame. If not enabled, the SOF1 or SOF1/SOF2 characters will be stripped from the transmission.

### Show Packet-Forwarding Line

DescriptionShows the packet-forwarding settings for the line.User LevelAdminSyntaxshow packet-forwarding line [<number>]

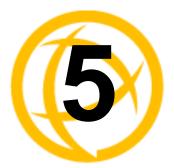

# **Network Commands**

This chapter defines all the CLI commands associated with configuring the IOLAN's network parameters.

# **SNMP Commands**

The IOLAN supports SNMP traps for restart and SNMP community authentication error.

### **Add Community**

**Add Trap** 

| Description<br>User Level | Adds an SNMP community (version 1 and version 2).<br>Admin                                                                                                    |
|---------------------------|----------------------------------------------------------------------------------------------------|
| Syntax                    | <pre>add community <community_name> <config_host> <ip_address> none readonly readwrite</ip_address></config_host></community_name></pre>                                                                                                    |
| Options                   | <community_name></community_name>                                                                                                    |
|                           | A name that will be sent to the IOLAN from an SNMP manager. This name will define the permissions of the manager.                                                                                                    |
|                           | <config_host> <ip_address></ip_address></config_host>                                                                                                    |
|                           | The host name of the SNMP community that will send requests to the IOLAN.                                                                                                    |
|                           | The IPv4 or IPv6 address of the SNMP manager that will send requests to the IOLAN. If the address is 0.0.0.0, any SNMP manager with the <b>Community Name</b> can access the IOLAN. If you specify a network address, for example 172.16.0.0, any SNMP manager within the local network with the <b>Community Name</b> can access the IOLAN. |
|                           | none readonly readwrite                                                                                                    |
|                           | Permits the IOLAN to respond to SNMP requests by:                                                                                                    |
|                           | • None—There is no response to requests from SNMP.                                                                                                    |
|                           | • <b>Readonly</b> —Responds only to Read requests from SNMP.                                                                                                    |
|                           | • <b>Readwrite</b> —Responds to both Read and Write requests from SNMP.                                                                                                    |
|                           |                                                                                                    |
|                           |                                                                                                    |
|                           | Adds an SNMP host to which trap messages will be sent.                                                                                                    |
| User Level<br>Syntax      | Admin<br>add trap <community> <config host=""> <ip address=""> <version> <type></type></version></ip></config></community>                                                                                                    |
| Options                   | <community></community>                                                                                                    |

community>
This is the community name accessisted with this

This is the community name associated with this trap. The host who will receive the traps must belong to the same SNMP community.

#### <config\_host>|<ip\_address>

Defines the hosts (by IPv4 or IPv6 address) that will receive trap messages generated by the IOLAN. Up to four trap hosts can be defined.

#### <version>

Select the version of trap you want the IOLAN to send. Valid options are v1, v2c or v3.

#### <type>

Select between trap or inform. Inform requires the receiving host to acknowledge receipt of the trap.

### **Delete Community**

| Description | Deletes an SNMP community (version 1 and version 2).                                                                                                    |
|-------------|----------------------------------------------------------------------------------------------------|
| User Level  | Admin                                                                                                    |
| Syntax      | <pre>delete community <config_community_number></config_community_number></pre>                                                                                      |
| Option      | <config_community_number></config_community_number>                                                                                                    |
|             | When you add an SNMP community, it gets assigned to a number. To delete the SNMP community, you need to specify the number of the community that you want to delete. |

### **Delete Trap**

| Description | Deletes an SNMP trap host.                                       |
|-------------|------------------------------------------------------------------|
| User Level  | Admin                                                            |
| Syntax      | <pre>delete trap <config_trap_number></config_trap_number></pre> |
| Option      | <config_trap_number></config_trap_number>                        |

When you add an SNMP trap host, it gets assigned to a number. To delete the SNMP trap host, you need to specify the number of the trap that you want to delete. To see which trap host is assigned to what number, type the **show snmp** command.

To see which community is assigned to what number, type the **show** snmp command.

### Set SNMP

| Description | Configures SNMP settings.                                                                                                    |
|-------------|----------------------------------------------------------------------------------------------------|
| User Level  | Admin                                                                                                    |
| Syntax      | <pre>set snmp [contact <string>] [location <string>] [readonly user <username>] [readwrite user <username>][trap user</username></username></string></string></pre> |
|             | <pre><username>]</username></pre>                                                                                                    |
| Options     | contact                                                                                                    |
|             | The name and contract information of the person who manages this SMNP node.                                                                                         |
|             | location                                                                                                    |
|             | The physical location of the SNMP node.                                                                                                    |
|             | readonly user                                                                                                    |
|             | Specifies the name of the read only user.                                                                                                    |
|             | readwrite user                                                                                                    |
|             | Specifies the name of the read/write user.                                                                                                    |
|             | trap user                                                                                                    |
|             |                                                                                                    |

Specify the name of the trap user.

### Set SNMP engine-id-string

DescriptionConfigures SNMP v3 Engine ID.User LevelAdminSyntaxset snmp engine-id-string <string>

#### **Options** string

The string entered in this field will be combined with the defined string in hex of 800007AE04 to form the engine id. Ensure each string is unique for each IOLAN. The default engine id uses the MAC address of the Ethernet interface to ensure that the engine id is unique to this agent. To set the engine id back to the default, enter a null string <"">>.

### Set SNMP inform-timeout

DescriptionConfigures SNMP inform traps timeout value.User LevelAdminSyntaxset snmp inform-timeout <number>

#### **Options** number

This is the length of time in seconds, that the IOLAN will wait for the acknowledgement of the trap. If no ACK is received within this timeframe, the trap will be re-sent. The default is 1 second.

### Set SNMP inform-retries

DescriptionConfigures SNMP inform traps number of retires.User LevelAdminSyntaxset snmp inform-retires <number>

#### **Options** number

This is the number of times the IOLAN will resend a trap which has not been acknowledged by the receiving end. Once the retries count is exhausted, no further attempts will be made to deliver the trap. The default is 3 retries.

### Show SNMP

DescriptionShows SNMP settings, including communities and traps.User LevelAdminSyntaxshow snmp

# **TFTP Commands**

### Set Server TFTP

DescriptionConfigures the IOLANs TFTP client settings.User LevelAdminSyntaxset server tftp [retry <integer>] [timeout <integer>]Optionsretry

The number of times the IOLAN will attempt to transfer (using TFTP) a file to/from a host. Enter a value between 0 and 5. The default is **5**. A value of **0** (zero) means that the IOLAN will not attempt a retry should TFTP fail.

#### timeout

The time, in seconds, that the IOLAN will wait for a successful transmit or receipt of TFTP packets before retrying a TFTP transfer. Enter a value between 3 and 10. The default is **3** seconds.

# **Hosts Commands**

### Add Host

| Description | Adds a host to the IOLAN .                                          |
|-------------|---------------------------------------------------------------------|
| User Level  | Admin                                                               |
| Syntax      | <pre>add host <hostname> <ip_address></ip_address></hostname></pre> |
| Options     | <hostname></hostname>                                               |
|             | The name of the host.                                               |
|             | <ip_address></ip_address>                                           |
|             | The host IPv4 or IPv6 address.                                      |

### **Delete Host**

 Description
 Deletes a host from the IOLAN host table.

 User Level
 Admin

 Syntax
 delete host <config\_host>

 Option
 <config\_host>

 You can see a list of hosts that can be deleted by typing delete host ?.

### Set Host

 Description
 Configures a host in the IOLAN host table.

 User Level
 Admin

 Syntax
 set host <config\_host> <ip\_address>

 Options
 <config\_host>

 The name of the host.
 <ip\_address>

 The host IPv4 or IPv6 address.

### **Show Hosts**

| Description | Shows the IOLAN host table. |
|-------------|-----------------------------|
| User Level  | Normal, Admin               |
| Syntax      | show hosts                  |

# **Gateway Commands**

### Add Gateway

Description Adds a gateway. You can configure up to twenty gateways. User Level Admin Syntax add gateway <config\_host> default add gateway <config\_host> host <dest\_IP\_addr> add gateway <config\_host> network <dest\_IPv4\_addr>|<dest\_IPv6\_addr> [<subnet\_bits\_0-32>|<subnet\_bits\_0-128>]

**Options** <config host>

You can specify up to twenty hosts to act as gateways in your network. Each gateway host must be defined in the IOLAN host table.

#### default|host|network

Specify the type of gateway:

- **Default**—A gateway which provides general access beyond your local network.
- **Host**—A gateway reserved for accessing a specific host external to your local network.
- **Network**—A gateway reserved for accessing a specific network external to your local network.

#### <dest\_IP\_addr>

When the gateway is a **Host** or **Network** gateway, you must specify the IPv4 or IPv6 address of the target host machine/network.

#### <subnet\_bits>

When the gateway is a **Network** gateway, you must specify the network's subnet mask.

### **Delete Gateway**

 Description
 Deletes a gateway.

 User Level
 Admin

 Syntax
 delete gateway <config\_gateway\_host>

 Option
 <config\_gateway\_host>

 You can view the configured gateways that can be deleted by typing delete gateway ?.

### Set Gateway

 Description
 Configures the gateway.

 User Level
 Admin

 Syntax
 set gateway <config\_gateway\_host> default

 set gateway <config\_gateway\_host> host <destination\_ip>

 set gateway <config\_gateway\_host>

 network <dest\_IPv4\_addr>|<dest\_IPv6\_address> <prefixbits\_mask>|

 Options
 <config\_gateway\_host>

 You can view the configured gateways that can be deleted by typing

 delete gateway ?.

 default|host|network

 Specify the type of gateway:

 Default—A gateway which provides general access beyond your local network.

- **Host**—A gateway reserved for accessing a specific host external to your local network.
- **Network**—A gateway reserved for accessing a specific network external to your local network.

#### <destination\_ip>

When the gateway is a **Host** or **Network** gateway, you must specify the IPv4 or IPv6 address of the target host machine/network.

#### <prefixbits\_mask>

When the gateway is a **Network** gateway, you must specify the network's subnet mask for an IPv4 destination IP address (the address is in the form of 123.123.123.123) or prefix bits for an IPv6 destination IP address (valid values are 0-128).

### **Show Gateways**

DescriptionShows configured gateways.User LevelNormal, AdminSyntaxshow gateways

# **Logging Commands**

### Set Syslog

Description Configures the system log. User Level Admin Syntax set syslog [level emergency|alert|critical|error|warning|notice|info|debug] [primary-host <config\_host>] [secondary-host <config\_host>]

#### Options level

Choose the event level that triggers a syslog entry:

- Emergency
- Alert
- Critical
- Error
- Warning
- Notice
- Info
- Debug

When you select a **Level**, all the levels that appear above it in the list also trigger a syslog entry. For example, if you select **Error**, all **Error**, **Critical**, **Alert**, and **Emergency** events will be logged.

#### primary-host

The first preconfigured host that the IOLAN will attempt to send system log messages to; messages will be displayed on the host's monitor.

#### secondary-host

If the IOLAN cannot communicate with the primary host, then the IOLAN will attempt to send system log messages to this preconfigured host; messages will be displayed on the host's monitor.

### **Show Syslog**

DescriptionShows the syslog settings.User LevelAdminSyntaxshow syslog

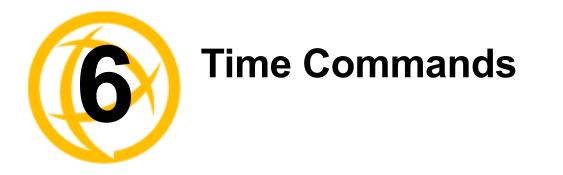

This chapter defines all the CLI commands associated with configuring the IOLAN's time parameters.

# **Time Commands**

### Set Time

| Description | Sets the IOLAN's system clock.                            |
|-------------|-----------------------------------------------------------|
| User Level  | Admin                                                     |
| Syntax      | <pre>set time <hh:mm[:ss]></hh:mm[:ss]></pre>             |
| Option      | <hh:mm[:ss]></hh:mm[:ss]>                                 |
|             | Sets the IOLAN's system time, using military time format. |

### **Show Time**

DescriptionShows the IOLAN system clock.User LevelNormal, AdminSyntaxshow time

# **Time/Date Setting Commands**

### Set Date

DescriptionSets the IOLAN's system clock.User LevelAdminSyntaxset date </dd/mm/yyyy>

### Set Time

DescriptionSets the IOLAN's system clock.User LevelAdmin<br/>set time <hh:mm[:ss]>Option<hh:mm[:ss]>Sets the IOLAN's system time, using military time format.

### **Show Date**

DescriptionShows the date, according to the IOLAN system clock.User LevelNormal, AdminSyntaxshow date

### **Show Time**

DescriptionShows the IOLAN's system clock.User LevelNormal, AdminSyntaxshow time

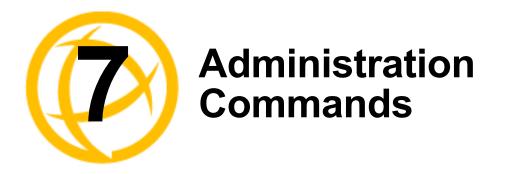

This chapter defines all the CLI commands associated with configuring the IOLAN's administration parameters.

# **Bootup Commands**

### Reboot

DescriptionReboots the IOLAN. You will be prompted to save configuration to FLASH, if there<br/>have been unsaved configuration changes.User LevelAdminSyntaxreboot

### Reset

DescriptionResets the user profile or serial line to the default factory configuration.User LevelAdminSyntaxreset user . |<username>|\*

reset line

### **Reset Serial Port Statistics**

DescriptionResets the serial port statistics.User LevelAdminSyntaxreset serial-statistics

### **Reset Factory**

DescriptionResets the IOLAN to the factory configuration.User LevelAdminSyntaxreset factory

### Save

DescriptionSaves the configuration to FLASH.User LevelAdminSyntaxsave

### Set Bootup

| Description | Specifies remote the TFTP host and pathname for files to be loaded after a IOLAN reboot.                                                                                                    |
|-------------|----------------------------------------------------------------------------------------------------|
| User Level  | Admin                                                                                                    |
| Syntax      | <pre>set bootup firmware host <hostname> [file <path_filename>]</path_filename></hostname></pre>                                                                                                    |
| Options     | <pre>set bootup configuration host <hostname> [file <path_filename>] firmware file</path_filename></hostname></pre>                                                                                        |
|             | The path and file name (do not use a drive letter), relative to the default path of your TFTP server software, of the update software for the IOLAN that will be loaded when the IOLAN is rebooted.        |
|             | configuration file                                                                                                    |
|             | The path and file name (do not use a drive letter), relative to the default path of your TFTP server software, of the configuration software for the IOLAN that will be loaded when the IOLAN is rebooted. |
|             | host                                                                                                    |
|             | The host name or IPv4/IPv6 address of the server that contains the configuration or                                                                                                    |

The host name or IPv4/IPv6 address of the server that contains the configuration or firmware file. If you use a host name, it must exist in the IOLAN's host table or be resolved by DNS.

### Show ARP

DescriptionShows the current contents of the ARP cache.User LevelAdminSyntaxshow arp

### Set cli

DescriptionAllows normal users to execute certain admin commands.User LevelAdminSyntaxset cli [elevate-privileges on|off]

### **Show Bootup**

DescriptionShows the Firmware and Configuration files specified for IOLAN bootup.User LevelAdminSyntaxshow bootup

# **TFTP File Transfer Commands**

### Netload

| Description | Transfers a file from a remote host to the IOLAN using the TFTP protocol.                                                                            |
|-------------|----------------------------------------------------------------------------------------------------|
| User Level  | Admin                                                                                                    |
| Syntax      | netload text-config factory-default-config                                                                                                    |
|             | <pre>firmware configuration  customlang term1 term2 term3 customapp-file serialt-buf <hostname ip_address=""> <filename></filename></hostname></pre> |
| Options     | <b>text-config</b><br>Specify this option if you are uploading a text-based configuration file to the IOLAN from a TFTP server.                      |

#### factory-default-config

Specifies the configuration file that you are going to load from a TFTP server to the IOLAN that will act as the factory default configuration. See the *User Guide* for directions on how to revert back to the original factory default configuration, if required.

#### firmware

Specifies that you are going to download a new firmware file to the IOLAN.

#### configuration

Specifies that you are going to download a new configuration file to the IOLAN.

#### customlang

Specifies that you are going to download a custom language file to the IOLAN.

#### term1|term2|term3

You can create and download up to three custom terminal definitions to the IOLAN.

#### customapp-file

You can download multiple SDK program executables and ancillary files using this command by running the command multiple times to download multiple files. Use the **shell** CLI command as described in the *SDK Programmer's Guide* to manage the files that you download.

#### serialt-buf

Specifies that you are going to download the contents of a serial trace buffer to the IOLAN.

#### <hostname/ip address>

The IP address or host name where the file you are downloading to the IOLAN resides. If you are using a host name, it must be resolved in either the IOLAN's **Host Table** or a DNS server.

#### <filename>

The complete path and file name (cannot use a drive letter) of the file you are downloading to the IOLAN.

### Netsave

DescriptionTransfers a file from the IOLAN to a remote host using the TFTP protocol.User LevelAdminSyntaxnetsave configuration|crash|serialt-buf|text-config

<hostname/ip\_address> <filename>

#### **Options** configuration

Specifies that you are going to upload a configuration file from the IOLAN to the specified host or IP address.

#### crash

Specifies that you are going to upload a crash file from the IOLAN to the specified host or IP address.

#### serialt-buf

Specifies that you are going to upload the contents of a serial trace buffer from the IOLAN to the specified host or IP address.

#### text-config

Saves the current configuration to a text file on a TFTP server.

#### <hostname/ip address>

The IP address or host name for where the file you are uploading from the IOLAN is going. If you are using a host name, it must be resolved in either the IOLAN's **Host Table** or a DNS server.

#### <filename>

The complete path and file name (cannot use a drive letter) for the file you are uploading from the IOLAN.

# **Custom Factory Default**

### Netload

 Description
 Transfers a file from a remote host to the IOLAN using the TFTP protocol.

 User Level
 Admin

 Syntax
 netload factory-default-config <hostname/IP\_address> <filename>

 Options
 factory-default-config

Specifies the configuration file that you are going to load from a TFTP server to the IOLAN that will act as the factory default configuration. See the *User Guide* for directions on how to revert back to the original factory default configuration, if required.

#### <hostname/ip\_address>

The IP address or host name where the file you are downloading to the IOLAN resides. If you are using a host name, it must be resolved in either the IOLAN's **Host Table** or a DNS server.

#### <filename>

The complete path and file name (cannot use a drive letter) of the file you are downloading to the IOLAN.

### Set

| Description | Sets the current configuration on IOLAN to act as the factory default configuration. See |
|-------------|------------------------------------------------------------------------------------------|
|             | the User Guide for directions on how to revert back to the original factory default      |
|             | configuration, if required.                                                              |
| User Level  | Admin                                                                                    |
| Syntax      | set config-to-factory-default                                                            |

# **MOTD Commands**

### Set MOTD

Description Specifies the server/file that contains the message of the day (MOTD) that is displayed when users log into the IOLAN. You can also retrieve the MOTD from a local file (it must already be downloaded to the IOLAN using the netload customapp-file command); to do this, do not specify the host parameter.

User Level Normal, Admin

Syntax set motd [display on|off] [host <hostname> file <path\_filename>]
 set motd file <local\_file>

#### Options display

When enabled, displays the Message of the Day to users who are logging into WebManager or EasyPort Web. The default is off.

#### host

The host that the IOLAN will be getting the Message of the Day file from.

#### <path\_filename>

The path and file name (do not use a drive letter), relative to the default path of your TFTP server software, of the file that contains a string that is displayed when a user connects to the IOLAN.

#### <local file>

This is the name of a file already downloaded to the IOLAN. The contents of this file will be used for the MOTD.

### Show MOTD

DescriptionShow the Message of the Day (MOTD) settings.User LevelAdminSyntaxshow motd

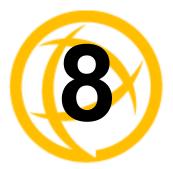

# **Statistic Commands**

This chapter defines all the CLI commands associated with configuring the IOLAN's statistic parameters.

# **Configuration Statistics**

### **Show Netstat**

**Description** Shows currently used TCP/UDP sockets/ports. User Level Admin Syntax show netstat [all] [listening] [tcp] [udp] [tcpv6] [updv6] Options all Displays all ports, including server (listening) ports; by default, listening ports are not displayed. listening Displays server (listening) ports; by default, listening ports are not displayed. tcp Displays TCP port statistics. udp Displays UDP port statistics. tcpv6 Displays TCPv6 port statistics. udpv6 Displays UDPv6 port statistics. Show Modbus Statistics **Description** Shows the Modbus statistics.

Description Shows the Modbus statistics. User Level Admin Syntax show modbus statistics master-tcp line \*|<number> show modbus statistics master-udp line \*|<number> show modbus statistics slave-tcp line \*|<number> show modbus statistics slave-udp line \*|<number>

### **Show Netstat Statistics**

Description Shows protocol (IP/ICMP/TCP/UDP) counters. User Level Admin Syntax show netstat statistics [ip] [ipv6] [icmp] [icmpv6] [tcp] [udp] [udp6]

### **Show Routes**

DescriptionShows current information about IPv4 or IPv6 network routes.User LevelAdminSyntaxshow routes [ipv6]

# **Run-Time Statistics**

### **Delete Arp**

 Description
 Delete entries from the IOLAN's ARP cache. Takes effect immediately; not related to configuration.

 User Level
 Admin

 Syntax
 delete arp

### Show Arp

DescriptionShows the current contents of the ARP cache.User LevelAdminSyntaxshow arp

### **Show Serial**

DescriptionShows statistics on the serial port.User LevelAdminSyntaxshow serial

### Uptime

 Description
 Displays the elapsed time (in days, hours, minutes, and seconds) since the last reboot/power cycle.

 User Level
 Admin

 Syntax
 uptime